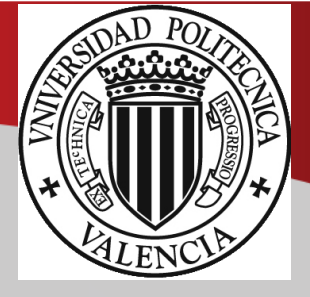

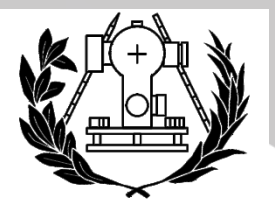

**ESCUELA TÉCNICA SUPERIOR** DE INGENIERÍA GEODÉSICA CARTOGRÁFICA Y TOPOGRÁFICA<br>UNIVERSITAT POLITÈCNICA DE VALÈNCIA

# **TRABAJO FIN DE GRADO**

# **Grado en Ingeniería en Geomática y Topografía**

### **Control estructural del hotel Selomar en Benidorm con técnicas geomáticas**

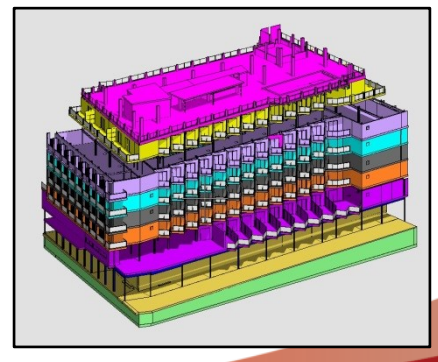

**Curso: 2018/2019** 

**Alumno: Azouaghe,Farah** 

**Tutor: Dr. Priego de los Santos, Enrique** 

**Mayo 2019**

### <span id="page-1-0"></span>**1. AGRADECIMIENTOS**

A mis padres, a mi hermano y a toda mi familia por apoyarme durante mi etapa académica que hoy culmina.

\_\_\_\_\_\_\_\_\_\_\_\_\_\_\_\_\_\_\_\_\_\_\_\_\_\_\_\_\_\_\_\_\_\_\_\_\_\_\_\_\_\_\_\_\_\_\_\_\_\_\_\_\_\_\_\_\_\_\_\_\_\_\_\_\_\_\_\_\_\_\_\_\_\_\_\_\_\_\_\_\_\_\_\_\_\_\_\_\_\_\_\_\_\_\_\_\_\_\_\_\_\_\_\_\_\_

Al equipo de FADI S.L por hacerme mejor profesional en mi carrera y hacerme descubrir todas las ramas de la ingeniería.

A mi tutor de TFG por su acompañamiento y guía para la realización de este proyecto de fin de carrera.

A mi fiel compañero Carlos Félix que hizo que nunca perdiera la motivación y las ganas de superarme.

### <span id="page-2-0"></span>**2. COMPROMISO**

El presente documento ha sido realizado completamente por el firmante; no ha sido entregado como otro trabajo académico previo y todo el material tomado de otras fuentes ha sido convenientemente entrecomillado y citado su origen en el texto, así como referenciado en la bibliografía.

#### <span id="page-3-0"></span>**3. RESUMEN**

Este Trabajo Fin de Grado consiste básicamente en la obtención de un levantamiento topográfico 3D de alta resolución de la estructura y fachadas de un edificio, concretamente del Hotel Selomar, situado en Benidorm (Alicante). La realización de este proyecto tiene como objeto el control de deformaciones de las estructuras de hotel que fue incendiado por accidente en 2015, lo que provoco anomalías en los pavimentos, suponiendo un peligro para la vía pública. Además este edificio ha permanecido cerrado y abandonado hace más de 12 años.

\_\_\_\_\_\_\_\_\_\_\_\_\_\_\_\_\_\_\_\_\_\_\_\_\_\_\_\_\_\_\_\_\_\_\_\_\_\_\_\_\_\_\_\_\_\_\_\_\_\_\_\_\_\_\_\_\_\_\_\_\_\_\_\_\_\_\_\_\_\_\_\_\_\_\_\_\_\_\_\_\_\_\_\_\_\_\_\_\_\_\_\_\_\_\_\_\_\_\_\_\_\_\_\_\_\_

Al tratarse de un hotel situado en primera línea de costa se pretende conservar las líneas de fachada para que el ayuntamiento de Benidorm no aplique la ley de líneas de costa provocando su no construcción, es por eso que se pretende realizar una reforma interna conociendo todos los elementos estructurales dañados para reformarlos o reconstruirlos evitando que sea un peligro para su rehabilitación.

Para su apertura, se ha pretendido abordar una reforma integral, no sin antes reparar la estructura, basada en los pilares, vigas y forjados de hormigón que sustentan el inmueble. Para ello se ha realizado un modelo 3D a partir de un previo escaneado externo e interno del hotel, que va a permitir conocer las zonas más afectadas por el incendio y el tipo de estructuras que lo forman.

### **ÍNDICE DE TABLAS Y FIGURAS**

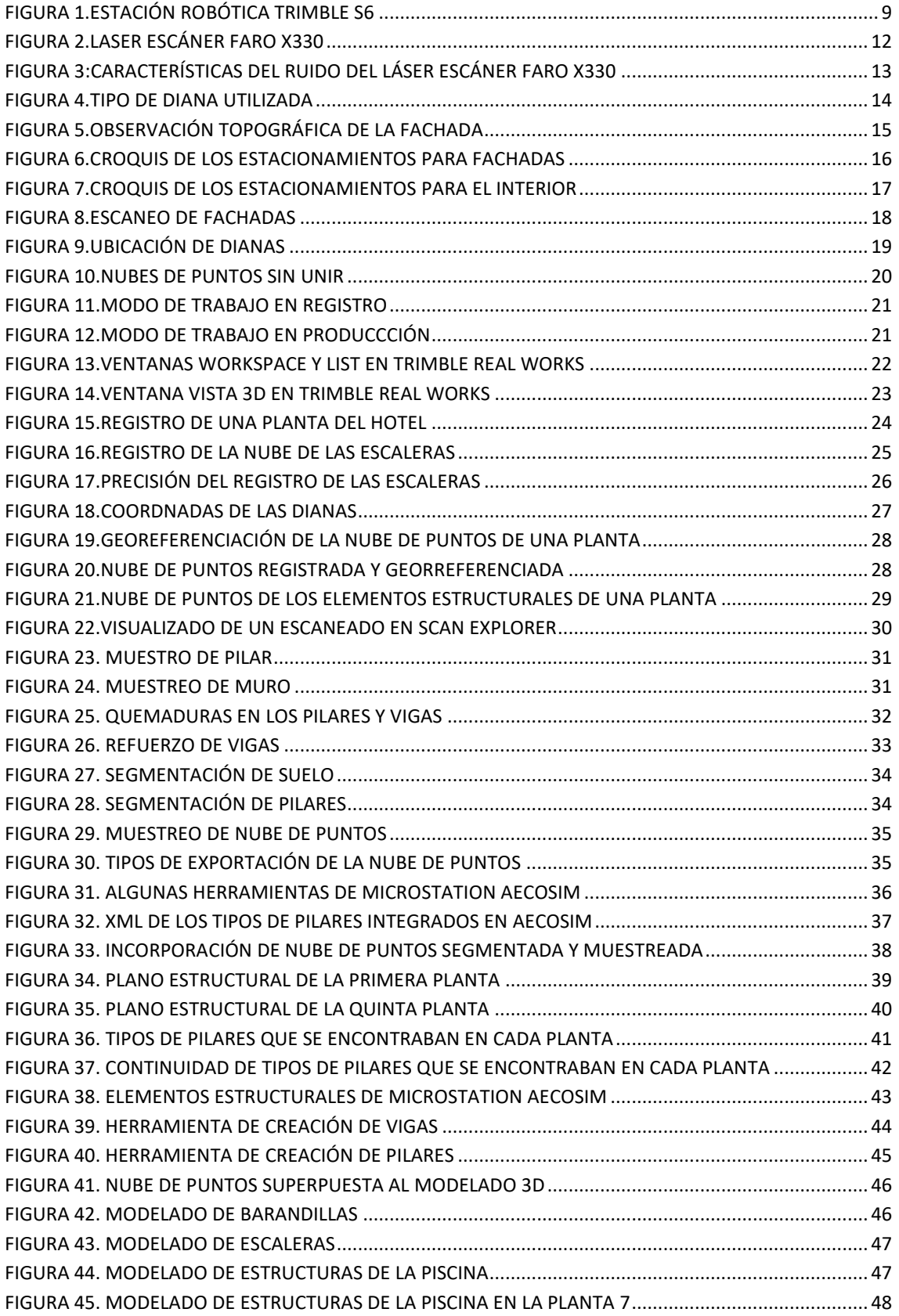

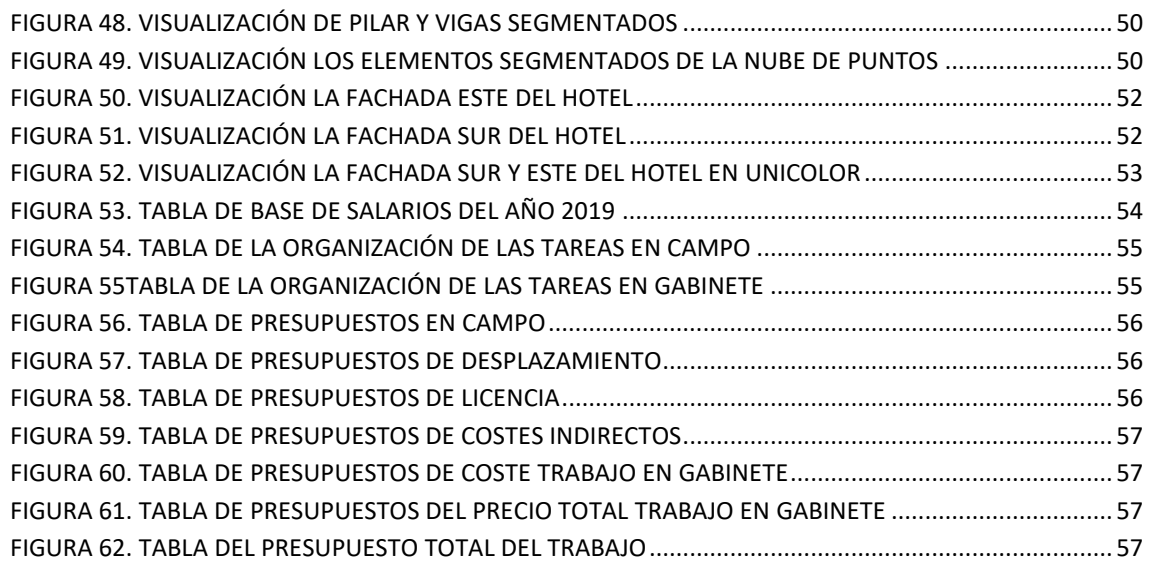

## ÍNDICE

<span id="page-6-0"></span>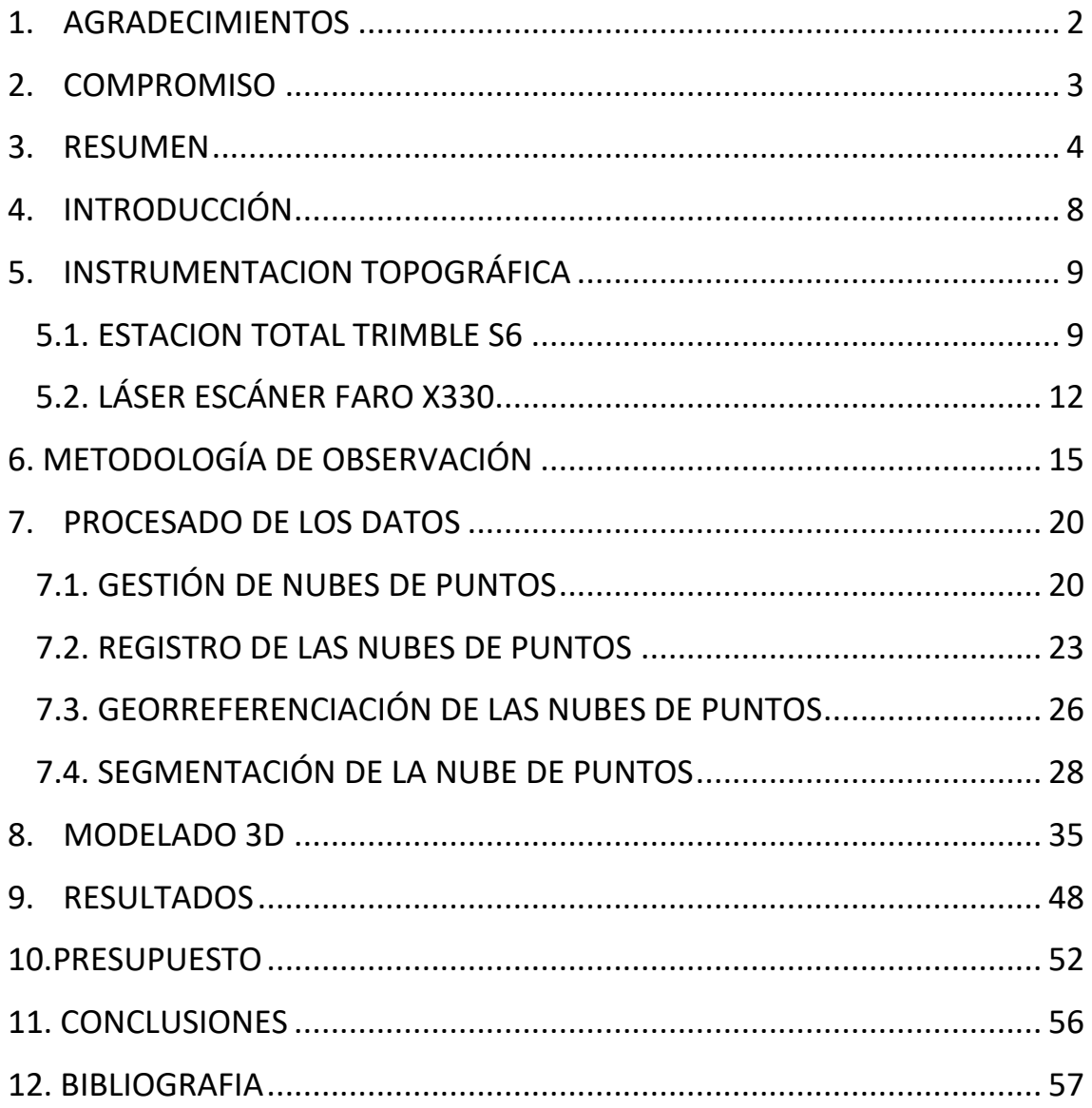

### **4. INTRODUCCIÓN**

Este documento tiene como finalidad la realización de un proyecto académico para la obtención del título de Grado de Ingeniería en Geomática y Topografía en la Escuela Técnica Superior de Ingeniería Geodésica, Cartográfica y Topográfica de la Universitat Politècnica de Valencia.

\_\_\_\_\_\_\_\_\_\_\_\_\_\_\_\_\_\_\_\_\_\_\_\_\_\_\_\_\_\_\_\_\_\_\_\_\_\_\_\_\_\_\_\_\_\_\_\_\_\_\_\_\_\_\_\_\_\_\_\_\_\_\_\_\_\_\_\_\_\_\_\_\_\_\_\_\_\_\_\_\_\_\_\_\_\_\_\_\_\_\_\_\_\_\_\_\_\_\_\_\_\_\_\_\_\_

El objetivo de este Trabajo Fin de Grado es obtener un modelo 3D de alta resolución de la estructura y fachadas de un edificio, concretamente del hotel Selomar, situado en Benidorm (Alicante). Este hotel cerrado y abandonado desde 2006, sufrió un incendio en 2015, que deterioro aún más la estructura del mismo. Para su apertura, se ha pretendido abordar una reforma integral, no sin antes reparar la estructura, basada en los pilares, vigas y forjados de hormigón que sustentan el inmueble.

Los trabajos iniciales, realizados por la alumna como prácticas en la empresa FADI, han consistido en la realización del levantamiento topográfico con estaciones totales y sistemas láser escáner de todo el conjunto del hotel, obteniendo una nube de puntos de alta densidad y precisión. Con dichas nubes de puntos, georreferenciadas y en un mismo sistema de referencia se ha realizado el modelo tridimensional del edificio.

La idea, sin llegar a ser un BIM (Building Information Modeling) es realizar un proyecto colaborativo para llevar a cabo la gestión de la rehabilitación, con el objetivo de centralizar toda la información del proyecto en un modelo de información digital creado por distintos agentes. A partir de esto modelo 3D, otros técnicos realizaran los respectivos controles dimensionales y geométricos, que permitirán analizar y estudiar las modificaciones en la estructura para abordar su reforma.

El hecho de cartografiar con esta metodología el hotel, supone una evolución de los sistemas tradicionales basados en planos 2D, ya que incorpora información geométrica en 3D con mayor grado de detalle. De esta forma, se obtiene toda la geometría del edificio en formato digital y de manera integral. Esta información digital permitirá vincular otro tipo de datos o información y relacionar directamente espacios e instalaciones.

La información del presente documento incluye en los primeros apartados, la descripción de la instrumentación topográfica utilizada, basada en una estación total robótica y un sistema láser escáner, así como la metodología de observación llevada a cabo. A continuación se describe la gestión de nubes de puntos y procesado de los datos para llegar al modelo 3D. Con el modelo digital ya creado, se muestran los resultados obtenidos en este Trabajo Fin de Grado, para concluir con una valoración económica estimada y unas conclusiones.

### <span id="page-8-0"></span>**5. INSTRUMENTACION TOPOGRÁFICA**

Para llevar a cabo este levantamiento 3D se han utilizado dos instrumentos topográficos. Por un lado, una estación total de la marca Trimble, modelo S6, para dar coordenadas en un sistema de referencia geodésico a una red topográfica de apoyo y a unas dianas, y que servirán para georreferenciar todo el trabajo topográfico. Y por otro lado, un láser escáner de la marca Faro, modelo X330, con el que se han realizado los números escaneas de todo el exterior e interior del edificio.

\_\_\_\_\_\_\_\_\_\_\_\_\_\_\_\_\_\_\_\_\_\_\_\_\_\_\_\_\_\_\_\_\_\_\_\_\_\_\_\_\_\_\_\_\_\_\_\_\_\_\_\_\_\_\_\_\_\_\_\_\_\_\_\_\_\_\_\_\_\_\_\_\_\_\_\_\_\_\_\_\_\_\_\_\_\_\_\_\_\_\_\_\_\_\_\_\_\_\_\_\_\_\_\_\_\_

#### <span id="page-8-1"></span>**5.1. ESTACION TOTAL TRIMBLE S6**

Se trata de una estación total robótica que realiza un seguimiento automático del prisma por lo que con un solo operador se puede realizar el levantamiento, ya que esta lleva la libreta en el prisma lo que facilita mucho el manejo. La estación total utilizada de la casa comercial Trimble es el modelo S6, propiedad de la empresa en la que se realizan las prácticas, tiene una precisión en la medición angular de 1´´ *.*

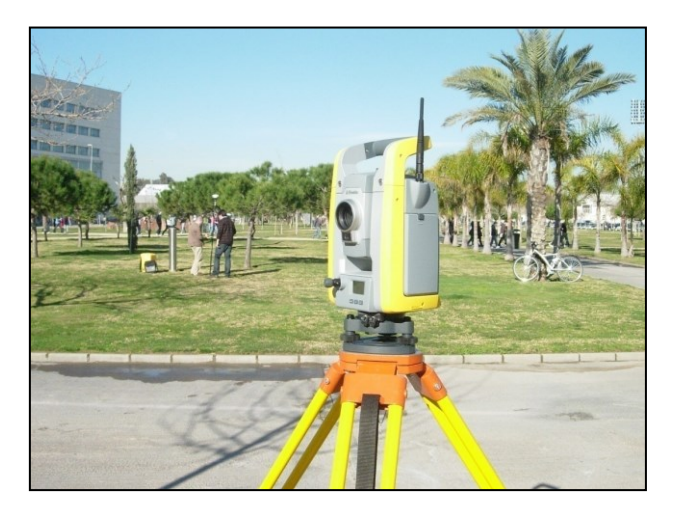

*Figura 1.Estación robótica Trimble S6*

Las características técnicas de este equipo topográfico, son las siguientes:

#### **Medición de ángulos**

Precisión (desviación estándar basada en DIN 18723). . . . . . . . . . . . . . . . . . . . . . . .1 "(0.3 mgon)

#### **Lectura del ángulo (menos cuenta)**

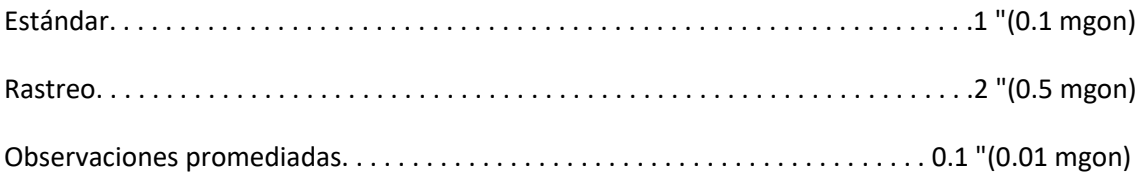

#### **Compensador de nivel automático**

Tipo. . . . . . . . . . . . . . . . . . . . . . . . . . . . . . . . . . . . . . . . . . . . . . . . . . . . . . . . . . . . . Eje dual centrado Exactitud. . . . . . . . . . . . . . . . . . . . . . . . . . . . . . . . . . . . . . . . . . . . . . . . . . . . . . . . . . 0.5 "(0.15 mgon) Distancia. . . . . . . . . . . . . . . . . . . . . . . . . . . . . . . . . . . . . . . . . . . . . . . . . . . . . . . . . . ± 6 '(± 100 mgon)

\_\_\_\_\_\_\_\_\_\_\_\_\_\_\_\_\_\_\_\_\_\_\_\_\_\_\_\_\_\_\_\_\_\_\_\_\_\_\_\_\_\_\_\_\_\_\_\_\_\_\_\_\_\_\_\_\_\_\_\_\_\_\_\_\_\_\_\_\_\_\_\_\_\_\_\_\_\_\_\_\_\_\_\_\_\_\_\_\_\_\_\_\_\_\_\_\_\_\_\_\_\_\_\_\_\_

#### **Medida de distancia ->Precisión (S. Dev.) ->Modo prisma**

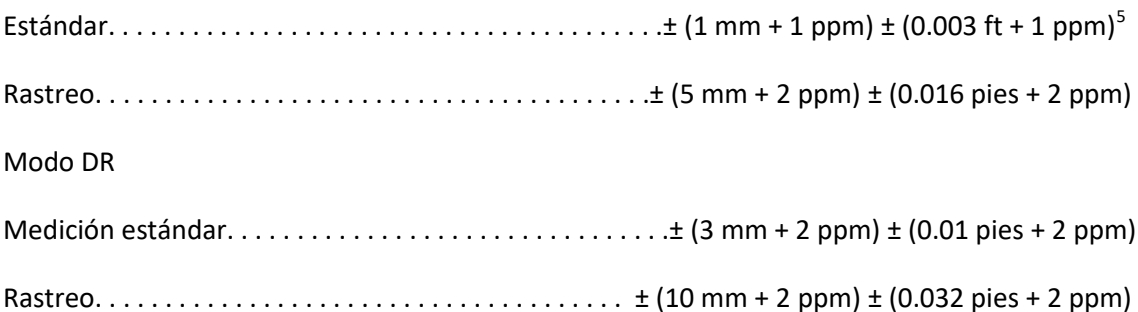

#### **Midiendo el tiempo -> Modo prisma**

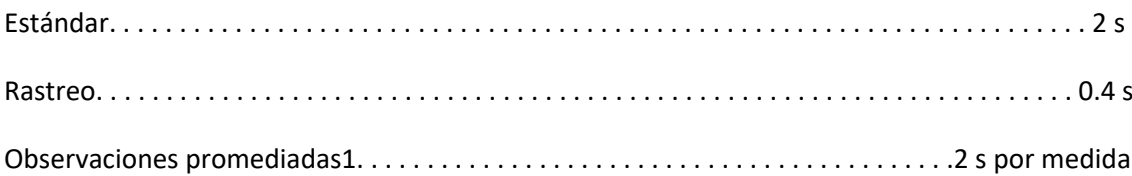

#### **Modo DR**

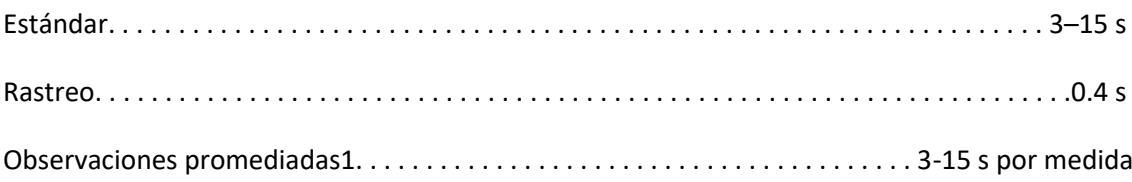

#### **Rango (bajo condiciones claras estándar)-> Modo prisma**

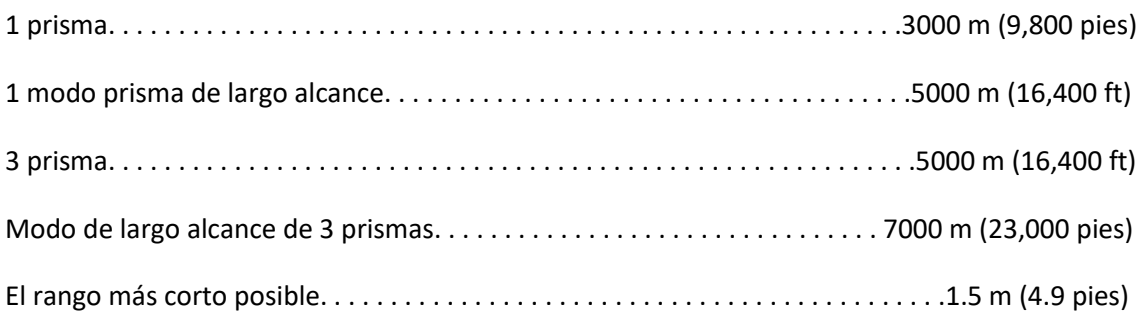

### **Modo DR (normalmente)**

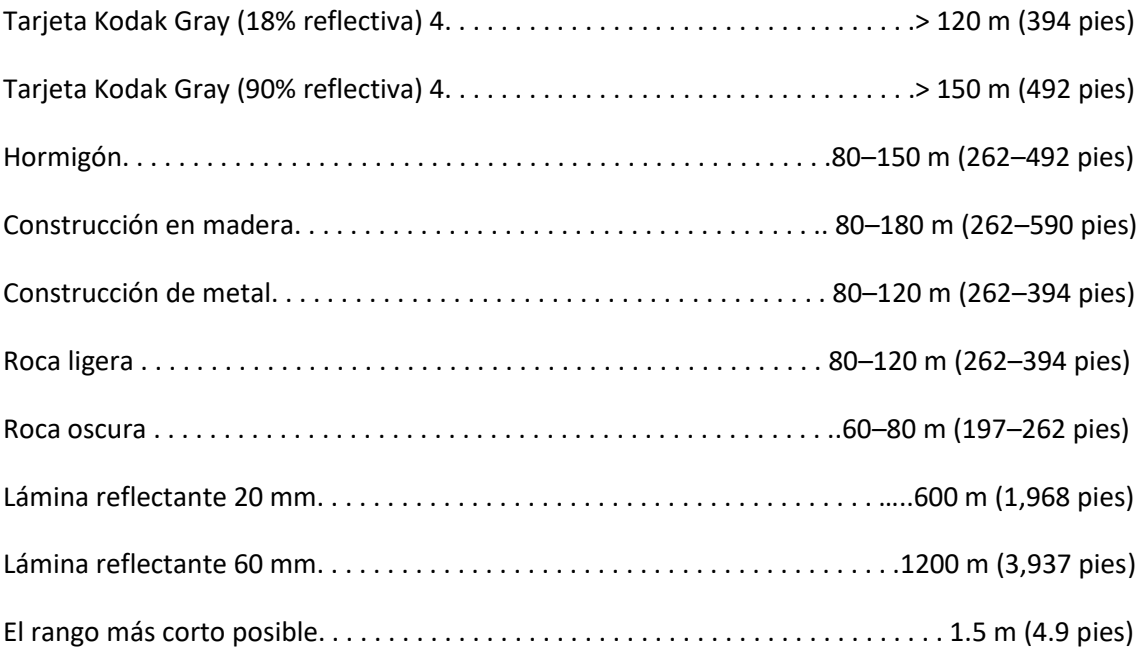

\_\_\_\_\_\_\_\_\_\_\_\_\_\_\_\_\_\_\_\_\_\_\_\_\_\_\_\_\_\_\_\_\_\_\_\_\_\_\_\_\_\_\_\_\_\_\_\_\_\_\_\_\_\_\_\_\_\_\_\_\_\_\_\_\_\_\_\_\_\_\_\_\_\_\_\_\_\_\_\_\_\_\_\_\_\_\_\_\_\_\_\_\_\_\_\_\_\_\_\_\_\_\_\_\_\_

#### **ESPECIFICACIONES EDM**

Fuente de luz. . . . . . . . . . . . . . . . . . . . Laser diode 660 nm; Láser de clase 1 en modo Prisma. Láser de clase 2 en modo DR.

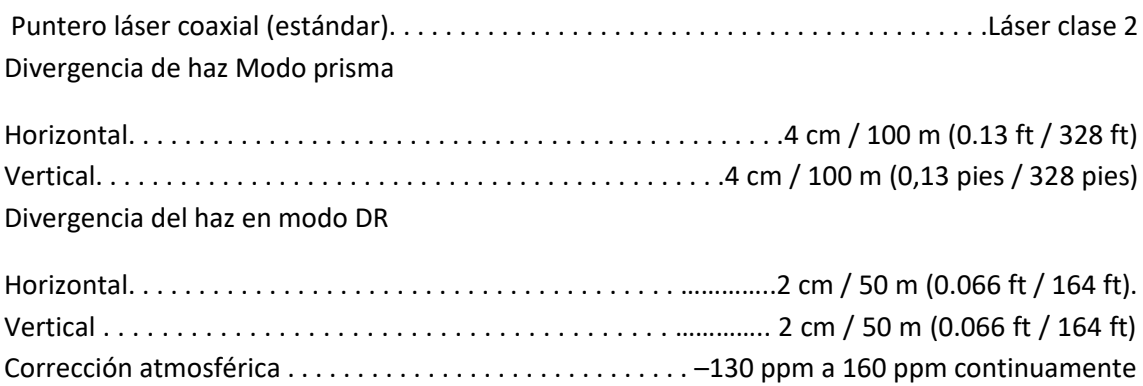

### <span id="page-11-0"></span>**5.2. LÁSER ESCÁNER FARO X330**

Un sistema láser escáner es un instrumento que realiza barridos esféricos en forma de abanico de una superficie, midiendo la distancia a miles de puntos por segundo. Esta medición de distancias sin prisma ofrece la adquisición de datos de forma masiva y en un corto periodo de tiempo.

\_\_\_\_\_\_\_\_\_\_\_\_\_\_\_\_\_\_\_\_\_\_\_\_\_\_\_\_\_\_\_\_\_\_\_\_\_\_\_\_\_\_\_\_\_\_\_\_\_\_\_\_\_\_\_\_\_\_\_\_\_\_\_\_\_\_\_\_\_\_\_\_\_\_\_\_\_\_\_\_\_\_\_\_\_\_\_\_\_\_\_\_\_\_\_\_\_\_\_\_\_\_\_\_\_\_

El resultado son puntos con coordenadas x, y, z y la intensidad de la medida del punto, dando lugar a una nube de puntos de alta densidad y verdadera magnitud *(Priego, 2015).*

El equipo utilizado en este trabajo ha sido el de la casa comercial Faro, modelo X330, propiedad de la empresa en la que se realizan las prácticas como se puede apreciar en la figura 2.

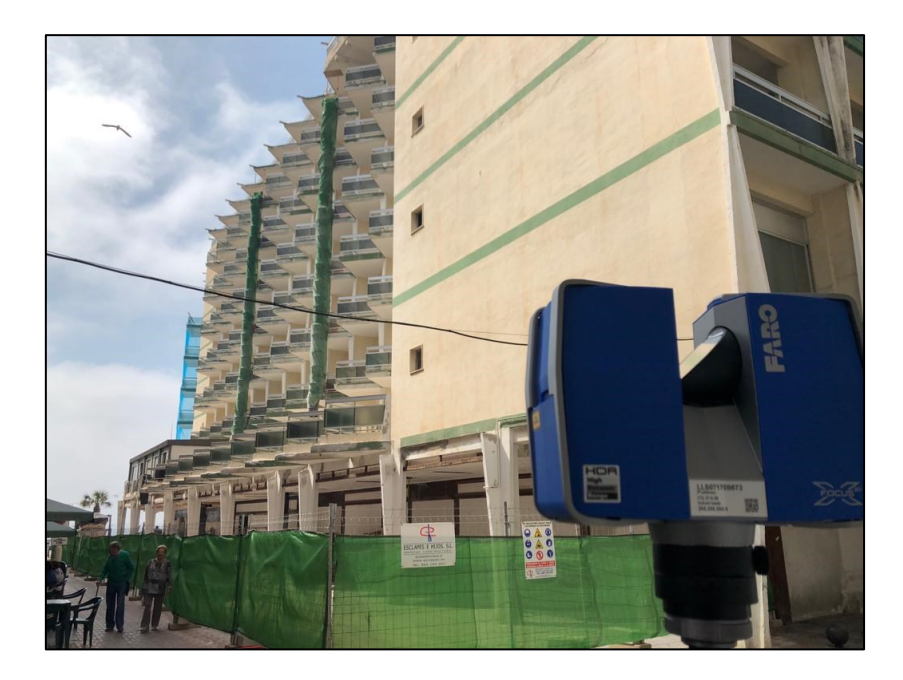

*Figura 2. Laser escáner Faro X330*

Las características técnicas de este equipo topográfico, son las siguientes:

- Intervalo de precisión: De 122 hasta 488 Kpts/seg. a 614 m; de 976 Kpts/seg. a 307 m
- Rango del Focus3D X 330: 0,6 m 330 m interior o exterior con incidencia vertical hasta un 90% de superficie reflectiva
- Velocidad de medición (puntos/seg.): 122.000 / 244.000 / 488.000 / 976.000
- Error de intervalo1: ±2 mm

Unidad de color

- Resolución: Hasta 70 megapixeles de color
- Característica de color dinámico: Adaptación automática de brillo

\_\_\_\_\_\_\_\_\_\_\_\_\_\_\_\_\_\_\_\_\_\_\_\_\_\_\_\_\_\_\_\_\_\_\_\_\_\_\_\_\_\_\_\_\_\_\_\_\_\_\_\_\_\_\_\_\_\_\_\_\_\_\_\_\_\_\_\_\_\_\_\_\_\_\_\_\_\_\_\_\_\_\_\_\_\_\_\_\_\_\_\_\_\_\_\_\_\_\_\_\_\_\_\_\_\_

Paralaje: Diseño coaxial

Unidad de desviación

- Campo de visión vertical (vertical/horizontal): 300° / 360°
- Valor de incremento (vertical/horizontal): 0,009° (40,960 pixeles 3D a 360°) / 0,009° (40,960 pixeles 3D a 360°)
- Velocidad máxima de escaneo vertical: 5.820 rpm o 97 Hz

Láser (transmisor óptico)

- Clase de láser: Clase 1 de láser
- Longitud de onda: 1550 nm
- Divergencia de haz de luz: Típica 0,19 mrad (0,011°) (1/e, medio ángulo)
- Diámetro de haz de luz a la salida: Típico 2,25 mm (1/e)

Manejo y control de datos

- Almacenamiento de datos: Tarjeta SD, SDHC™, SDXC™; 32GB incluida
- Control de escáner: A través de pantalla táctil y WLAN
- Nuevo acceso de WLAN: Control remoto, visualización de escaneo posible en dispositivos móviles con Flash®

Sensores múltiples

- Compensador de eje doble Nivela cada escaneo con una precisión de 0,015° y un rango de ±5°
- Sensor de altura: A través de un barómetro electrónico se puede detectar la altura relativa a un punto fijo y agregar a un escaneo
- Brújula: La brújula electrónica proporciona orientación al escaneo. Se incluye una característica de calibración
- GPS: Receptor de GPS integrado

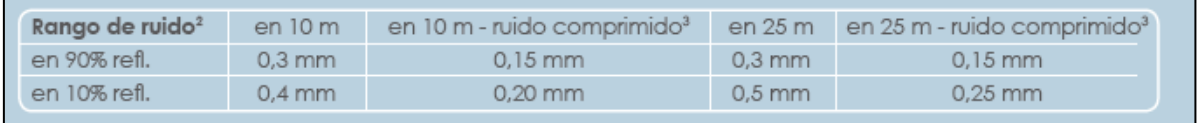

*Figura 3. Características del ruido del láser escáner Faro X330*

Especificaciones de hardware

- Tensión de energía eléctrica: 19 V (suministro externo),
- Conector de cable: ubicado en el montaje del escáner 14,4 V (batería interna)

\_\_\_\_\_\_\_\_\_\_\_\_\_\_\_\_\_\_\_\_\_\_\_\_\_\_\_\_\_\_\_\_\_\_\_\_\_\_\_\_\_\_\_\_\_\_\_\_\_\_\_\_\_\_\_\_\_\_\_\_\_\_\_\_\_\_\_\_\_\_\_\_\_\_\_\_\_\_\_\_\_\_\_\_\_\_\_\_\_\_\_\_\_\_\_\_\_\_\_\_\_\_\_\_\_\_

- Consumo eléctrico: 40 W y 80 W (mientras se carga la batería)
- $\bullet$  Peso: 5,2 kg
- Vida útil de la batería: 4,5 horas
- Tamaño: 240 x 200 x 100 mm
- Temperatura ambiente: 5° 40°C
- Calibración de mantenimiento: anual
- Humedad: sin condensación

El registró y la georreferenciación de la nube de puntos adquirida requiere el uso de dianas para poder materializar los puntos de control. Cada fabricante y software viene programada con un patrón de dianas específicas para facilitar su reconocimiento.

Existen a su vez dos tipos de dianas, las planas o las esféricas, en este proyecto se han utilizado dianas planas adhesivas como señales de puntería (figura 4).

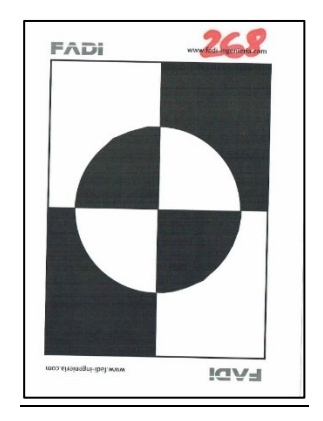

*Figura 4. Tipo de diana utilizada*

### <span id="page-14-0"></span>**6. METODOLOGÍA DE OBSERVACIÓN**

Para la obtención de un levantamiento topográfico de una nube de puntos es necesaria una correcta distribución de los puntos de control o apoyo que van a ayudar a los puntos donde se van a realizar los estacionamientos, de forma que se cubran todas las zonas del proyecto y lo hagan de forma homogénea. Asimismo, se trata de un trabajo georreferenciado, por lo que los puntos de control tienen el objetivo de dar coordenadas en un sistema de referencia geodésico o cartográfico.

\_\_\_\_\_\_\_\_\_\_\_\_\_\_\_\_\_\_\_\_\_\_\_\_\_\_\_\_\_\_\_\_\_\_\_\_\_\_\_\_\_\_\_\_\_\_\_\_\_\_\_\_\_\_\_\_\_\_\_\_\_\_\_\_\_\_\_\_\_\_\_\_\_\_\_\_\_\_\_\_\_\_\_\_\_\_\_\_\_\_\_\_\_\_\_\_\_\_\_\_\_\_\_\_\_\_

En primer lugar, se ha llevado a cabo una planificación previa de los puntos más idóneos donde realizar los estacionamientos del equipo láser escáner, y de esta forma situar cualquier sería la posición más idónea para los puntos de control.

Para dar coordenadas en el sistema de referencia ETRS-89 a todo el conjunto, y disponer de ellas en la proyección cartográfica UTM (huso 30), se llevó a cabo la materialización de una red topográfica por la zona exterior del hotel. Para ello se siguieron estas dos etapas; en la primera se realizó la observación de puntos de control mediante técnicas GNSS con VRS.

A partir de estos dos puntos de referencia, se densifica la red para dotar coordenadas absolutas a más puntos en todas las plantas del edificio. La observación topográfica de estos puntos se realizó con estación total y mediante el método itinerario o poligonal. En cada planta del hotel y en dos balcones que dan a la calle, se situaron puntos de control con coordenadas para poder abarcar lo máximo la superficie de fachada, como se puede apreciar en la figura 5.

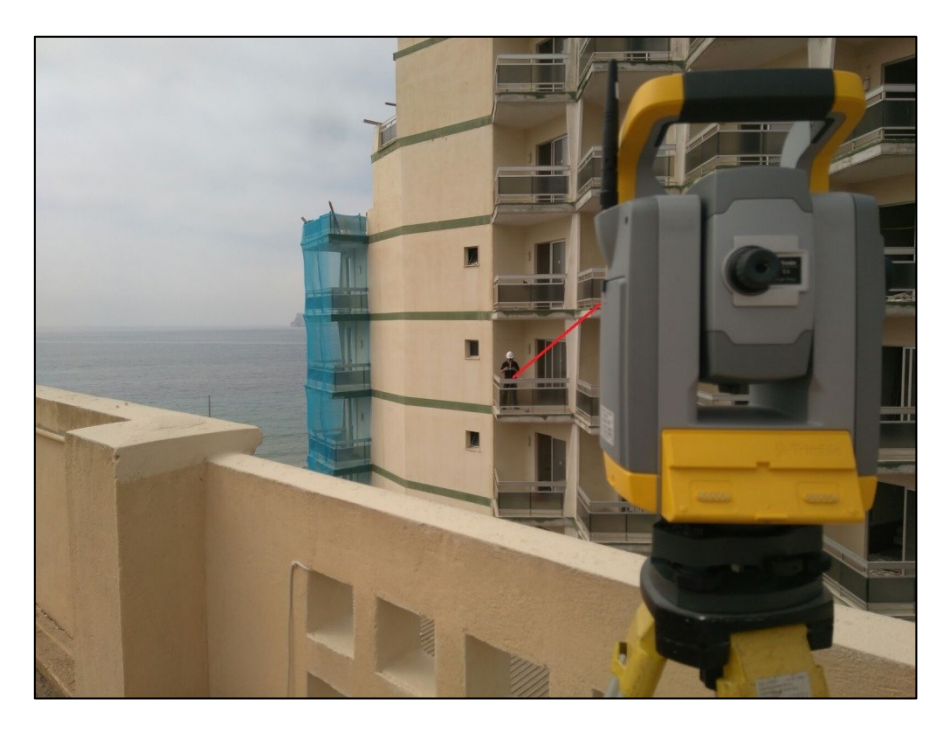

*Figura 5. Observación topográfica de la fachada*

En una segunda fase, se realiza el escaneo de todo el hotel, tanto de sus fachadas (figura 6), como del interior de cada una de las plantas. Para el levantamiento 3D de las fachadas se realizaron 10 escaneos desde 10 puntos de vista diferentes. Tres de los escaneos, los números 64, 65 y 66 sirvieron para el levantamiento de la fachada norte; este último en la esquina también para la fachada este. Otros cinco escaneos 66, 67, 68, 69 y 70 tenían como objetivo el levantamiento de la fachada este o principal, sirviendo este último también para la fachada sur. Y los escaneos 71, 72 y 73 sirvieron para el levantamiento de la fachada sur. En la siguiente figura 6, se puede observar un croquis de donde se estaciona el equipo para el levantamiento 3D de fachadas.

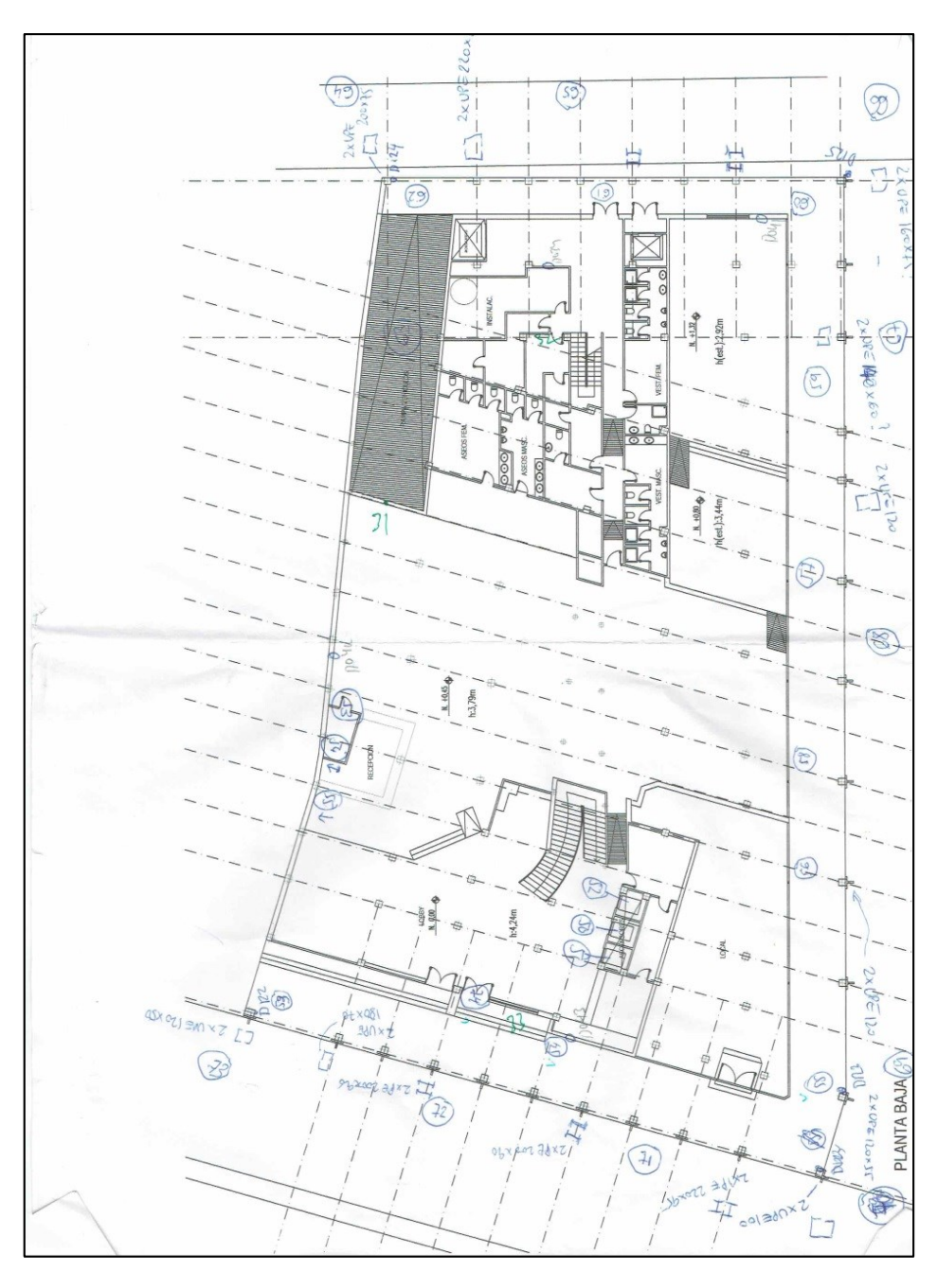

*Figura 6. Croquis de los estacionamientos para fachadas*

Para el levantamiento 3D del interior del hotel, se realizaron entre 198 y 200 escaneos por cada una de las nueve plantas del edificio. Cada planta dispone de 42 habitaciones y con un plano en planta similar, se realizó una planificación muy parecida en cada una de ellas. Se realizan 4 escaneados por habitación incluyendo el baño, como se puede observar en el croquis de la figura 7, donde se estaciona el equipo para el levantamiento de los pasillos y habitaciones de cada planta.

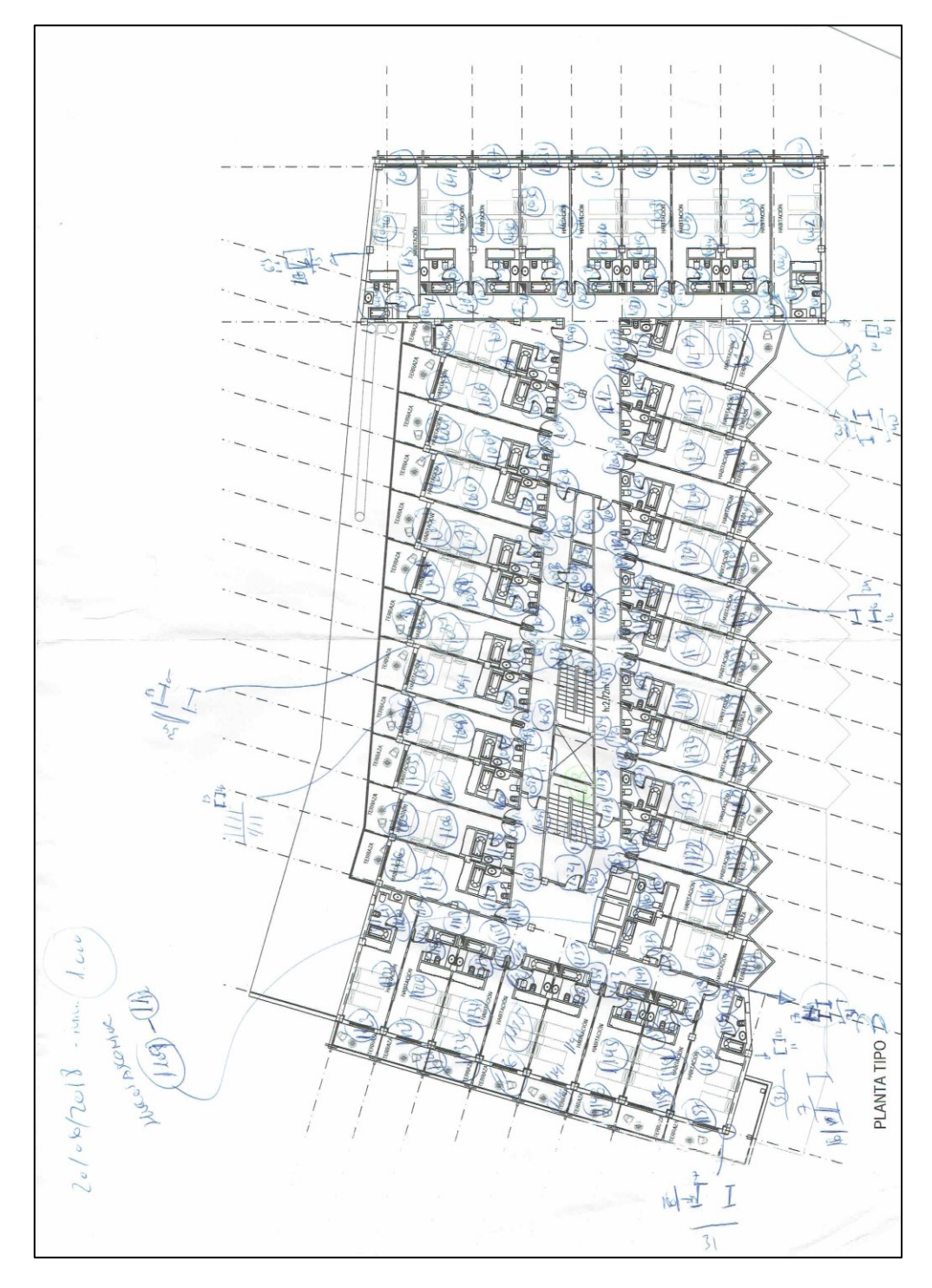

*Figura 7. Croquis de los estacionamientos para interior*

Los criterios fundamentales que se han seguido para un correcto escaneado han sido los siguientes:

- Cobertura de la totalidad del edificio
- Solape entre escaneos de al menos un 40%
- Visualización de las dianas para poder georreferenciar

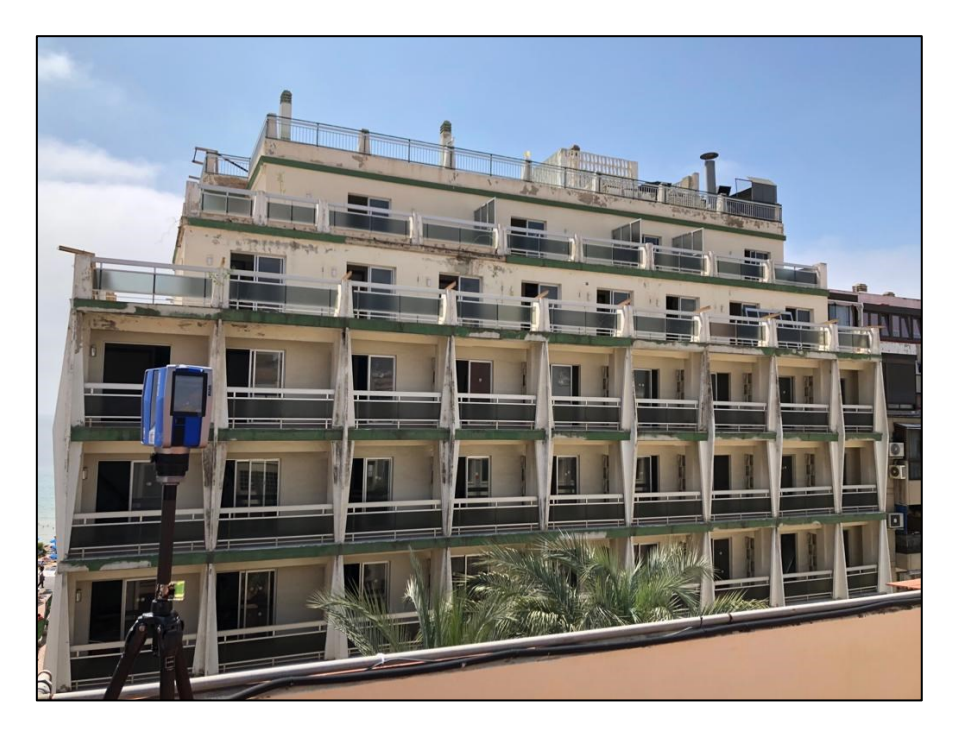

*Figura 8. Escaneo de fachadas*

Además, se colocaron 4 dianas en cada planta ubicadas según la figura 9, dotadas de coordenadas UTM en el sistema de referencia geodésica ETRS8 para georreferenciar el trabajo.

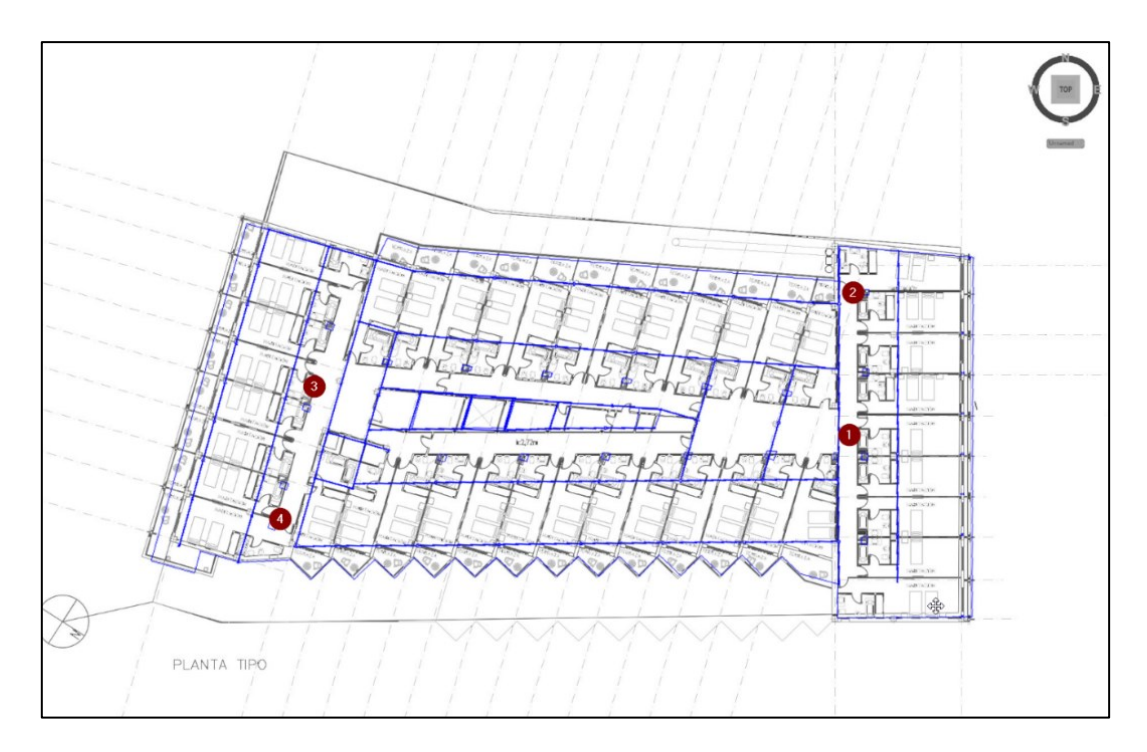

*Figura 9. Ubicación de dianas*

### <span id="page-19-0"></span>**7. PROCESADO DE LOS DATOS**

#### <span id="page-19-1"></span>**7.1. GESTIÓN DE NUBES DE PUNTOS**

Los datos adquiridos están guardados en ficheros individuales que el propio equipo láser utilizado (marca Faro y modelo X330) genera. Se trata de ficheros cuyo formato es *\*.fls* , formato soportado por el programa Trimble Real Works, que es con el software que se ha realizado el registro o unión de nube de puntos, la limpieza de las nubes y la segmentación de los objetos necesarios.

\_\_\_\_\_\_\_\_\_\_\_\_\_\_\_\_\_\_\_\_\_\_\_\_\_\_\_\_\_\_\_\_\_\_\_\_\_\_\_\_\_\_\_\_\_\_\_\_\_\_\_\_\_\_\_\_\_\_\_\_\_\_\_\_\_\_\_\_\_\_\_\_\_\_\_\_\_\_\_\_\_\_\_\_\_\_\_\_\_\_\_\_\_\_\_\_\_\_\_\_\_\_\_\_\_\_

Una vez cargados los ficheros, se pueden visualizar las nubes de puntos adquiridas de cada estacionamiento. El hecho de haber realizado muchos escaneos desde numerosos puntos de vista, es decir desde puntos diferentes donde se ha estacionado el equipo, cada uno de los escaneos está en un sistema de coordenadas diferente, donde se puede observar cómo las nubes de puntos no encajan y se muestran de forma caótica. Un ejemplo de esto se puede observar en la figura 10.

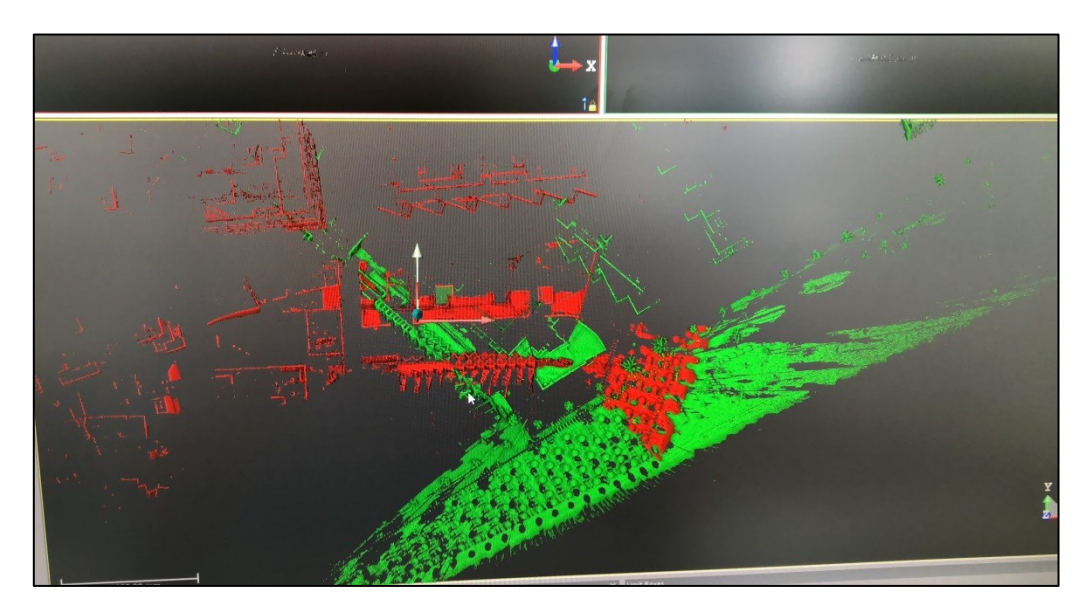

*Figura 10. Nubes de puntos sin unir*

El proceso más complicado comienza aquí, pues hay que realizar la unión de casi 200 escaneados por planta en un único sistema de referencia. Si el hotel tiene 7 plantas, además de la planta baja y el sótano, solo para el levantamiento del interior del edificio se ha realizado cerca de 1800 estacionamientos. Fui imprescindible la ayuda de los croquis que se fue realizando durante el levantamiento 3D, teniendo en cuenta el número de escaneado para poder situarnos en la zona de trabajo.

De esta forma, y un con un riguroso orden, se fue realizando el registro de las nubes de puntos. Registrar puntos en el argot de la modelización 3D, significa realizar las transformación de coordenadas a un único sistema de referencia de todos los escaneos realizados desde diferentes estacionamientos.

\_\_\_\_\_\_\_\_\_\_\_\_\_\_\_\_\_\_\_\_\_\_\_\_\_\_\_\_\_\_\_\_\_\_\_\_\_\_\_\_\_\_\_\_\_\_\_\_\_\_\_\_\_\_\_\_\_\_\_\_\_\_\_\_\_\_\_\_\_\_\_\_\_\_\_\_\_\_\_\_\_\_\_\_\_\_\_\_\_\_\_\_\_\_\_\_\_\_\_\_\_\_\_\_\_\_

El registro, realizado con el software Trimble Real Works, se hizo de forma manual, debido a que al ser un edificio de cierta complejidad, hacerlo de forma automática provocaría errores no tolerables.

Este programa informático, Trimble Real Works, es un software cuya función principal es el procesamiento y análisis de nubes de puntos, desde su registro, visualización hasta la obtención de mallas y modelos 3D. Se trata de un software explotado actualmente en numerosos campos, tales como la ingeniería, la arquitectura o la industria.

Se pueden destacar características tales como:

- El registro de nubes de puntos sin o con objetivos.
- Manejo de grandes volúmenes de datos
- Compatibilidad con numerosos formatos de archivos.
- Numerosas herramientas para la manipulación de nubes de puntos

A su vez el software está dividido en dos modos de trabajo la de registro (figura 11) y la de producción (figura 12), cada una de ellas tiene sus propias herramientas de trabajo independientes, que se emplearan dependiendo de la finalidad que se tenga en cada momento.

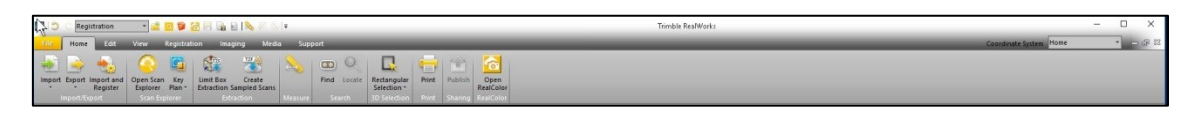

*Figura 11. Modo de trabajo en Registro*

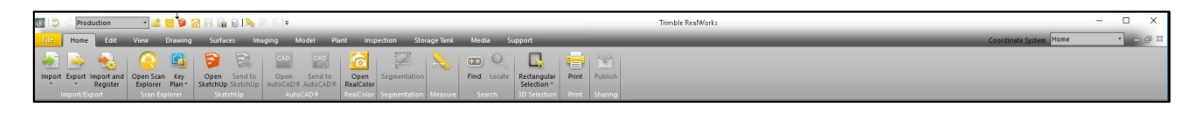

*Figura 12. Modo de trabajo en Producción*

En el formato de trabajo que presenta este programa, existen tres ventanas principales:

 La primera ventana o **WorkSpace**, donde se puede encontrar y seleccionar el proyecto y las carpetas principales. A su vez tiene dos pestañas, una para ver nubes de puntos y otra para la visualización de imágenes correspondientes a nuestro proyecto (figura 13).

 La segunda ventana o **List**, donde se puede ver y seleccionar objetos tales como la nube de puntos y los modelos CAD que se lleguen a incorporar. Para seleccionar un objeto basta con clicar en él, para desactivarlo o activarlo es necesario darle a la bombilla correspondiente a este (figura 13).

\_\_\_\_\_\_\_\_\_\_\_\_\_\_\_\_\_\_\_\_\_\_\_\_\_\_\_\_\_\_\_\_\_\_\_\_\_\_\_\_\_\_\_\_\_\_\_\_\_\_\_\_\_\_\_\_\_\_\_\_\_\_\_\_\_\_\_\_\_\_\_\_\_\_\_\_\_\_\_\_\_\_\_\_\_\_\_\_\_\_\_\_\_\_\_\_\_\_\_\_\_\_\_\_\_\_

 La tercera ventana o **vista 3D**, donde se visualiza todo el conjunto de datos que se va seleccionando y donde realizaremos la mayoría de las tareas (figura 14).

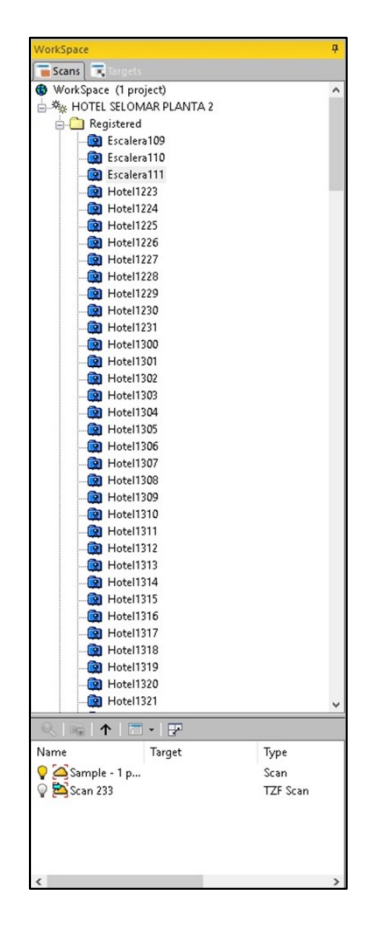

*Figura 13. Ventanas Workspace y List en Trimble Real Works*

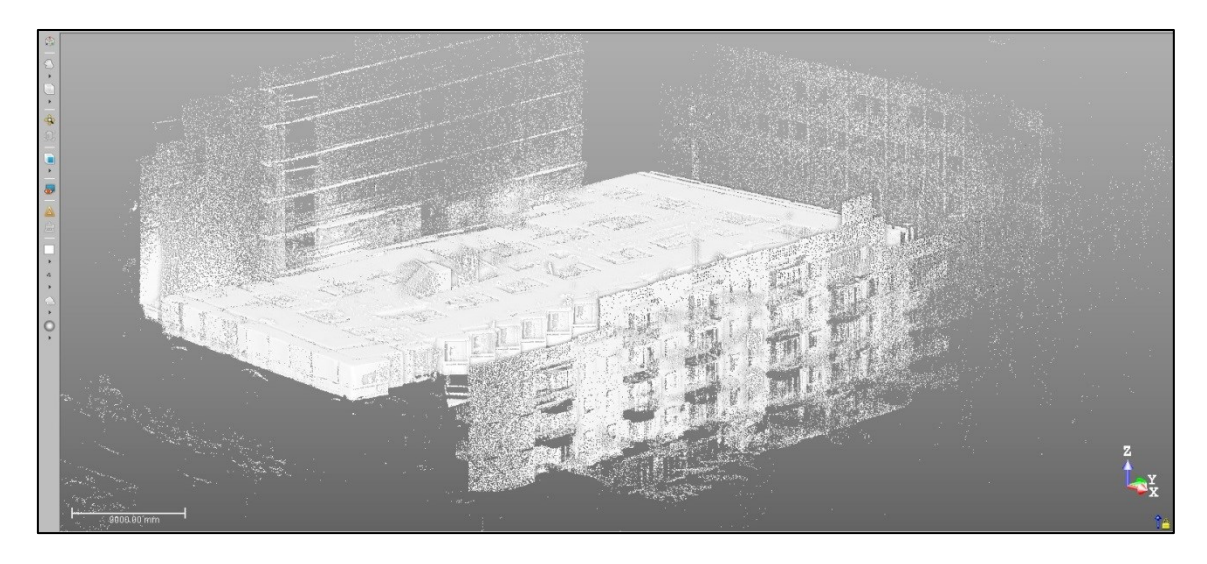

*Figura 14. Ventana vista 3D en Trimble Real Works*

#### <span id="page-22-0"></span>**7.2. REGISTRO DE LAS NUBES DE PUNTOS**

Para las siguientes fases del proyecto, se va a utilizar el programa informático Trimble Real Works. El primer paso es la exportación de los ficheros que se han generado por cada uno de los estacionamientos realizados. A partir de aquí y con una buena organización y planificación del trabajo, se va a realizar la unión de los distintos escaneos en un mismo sistema de referencia, mediante la operación de registro.

\_\_\_\_\_\_\_\_\_\_\_\_\_\_\_\_\_\_\_\_\_\_\_\_\_\_\_\_\_\_\_\_\_\_\_\_\_\_\_\_\_\_\_\_\_\_\_\_\_\_\_\_\_\_\_\_\_\_\_\_\_\_\_\_\_\_\_\_\_\_\_\_\_\_\_\_\_\_\_\_\_\_\_\_\_\_\_\_\_\_\_\_\_\_\_\_\_\_\_\_\_\_\_\_\_\_

Empezamos importando los fls (Import $\rightarrow$  Import fls files), este procedimiento lleva su tiempo al tratarse de 200 escaneados aproximadamente.

Una vez importados hay que incorporarlos al proyecto Real Works para ello seleccionamos en el apartado List todos nuestros estacionamientos y vamos a la ventana Registration para empezar con la primera parte de trabajo de nuestro proyecto.

Al cargar los datos se crea una carpeta en formato RWI con los escaneado tomados y un único archivo RWP con el proyecto donde se irán guardando todas las modificaciones que se vayan realizando.

Se observa que en la ventana de visualización como nuestras nubes de puntos no se encuentran ubicadas correctamente, si no que están sobrepuestas por lo que procedemos a registrar para poder crear una nube de puntos con cada escaneado en su correcta posición, para proceder posteriormente a manipular los datos.

Existen dos formas de registro:

- Automática: Se puede realizar reconociendo dianas o por objetos en común , sin embargo este método no se suele usar mucho debido a que pueden producirse errores al generar la nube de puntos al no haber la suficiente superposición entre los objetos.
- Manual: Se realiza también reconociendo dianas u objetos pero de forma manual, buscando y seleccionando las dianas empleadas en el proyecto y dando las medidas de esta.

Se empieza con la opción Registration $\rightarrow$ Cloud-Based Registration, en este paso se encajan dos nubes como un puzle refinando al máximo y teniendo la mejor precisión posible. Se trata de una larga tarea pues hay que ir uniendo dos a dos cada uno de los escaneos. Los croquis realizados previamente y con el número que identifica a cada escaneado se van uniendo las nubes hasta completar toda la planta. A partir de aquí, se pueden ir viendo resultados parciales obtenidos, tal es el caso de la figura 15, donde se presenta una de las plantas del hotel ya unida, y donde se puede observar con diferentes colores cada uno de los escaneos de la misma.

\_\_\_\_\_\_\_\_\_\_\_\_\_\_\_\_\_\_\_\_\_\_\_\_\_\_\_\_\_\_\_\_\_\_\_\_\_\_\_\_\_\_\_\_\_\_\_\_\_\_\_\_\_\_\_\_\_\_\_\_\_\_\_\_\_\_\_\_\_\_\_\_\_\_\_\_\_\_\_\_\_\_\_\_\_\_\_\_\_\_\_\_\_\_\_\_\_\_\_\_\_\_\_\_\_\_

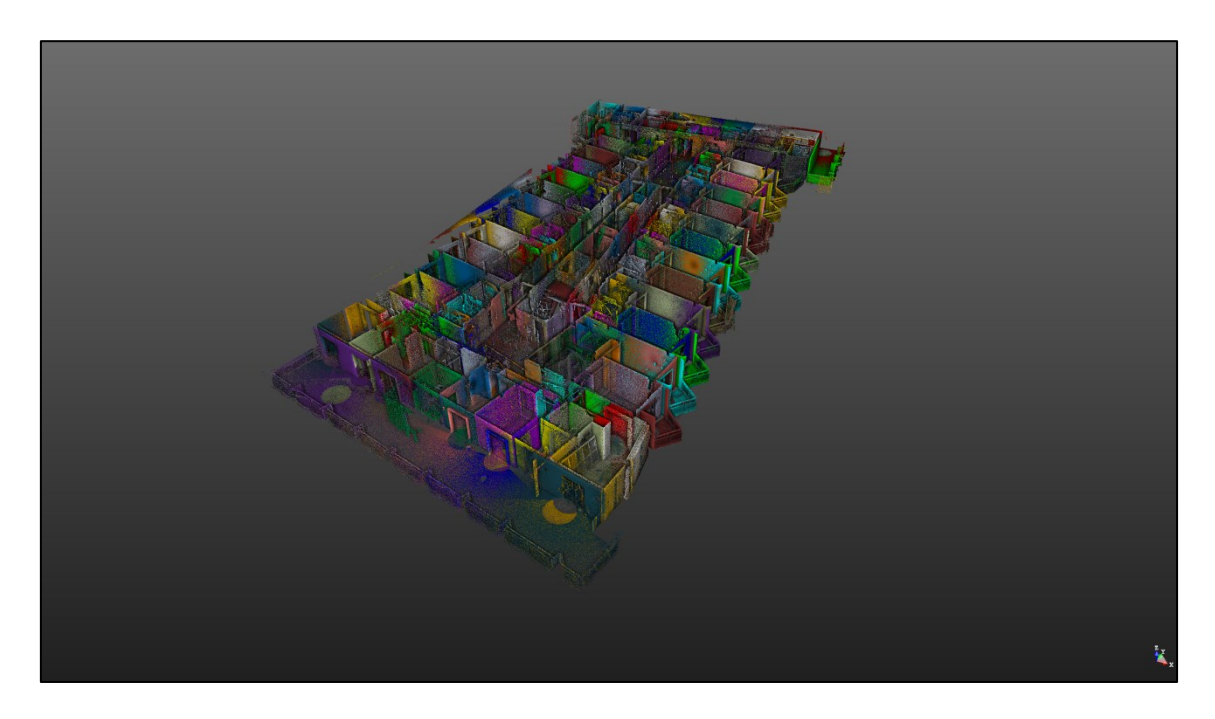

*Figura 15. Registro de una planta del hotel*

Este procedimiento se hará sucesivamente hasta tener todos los registros unificados y encajados hasta obtener una nube de puntos que representa cada una de las plantas escaneada.

Para unir las plantas entre sí, se realizaron los escaneos en escaleras para enlazar zonas comunes entre dos plantas. En las figuras 16 y 17 se puede observar el registro de las escaleras.

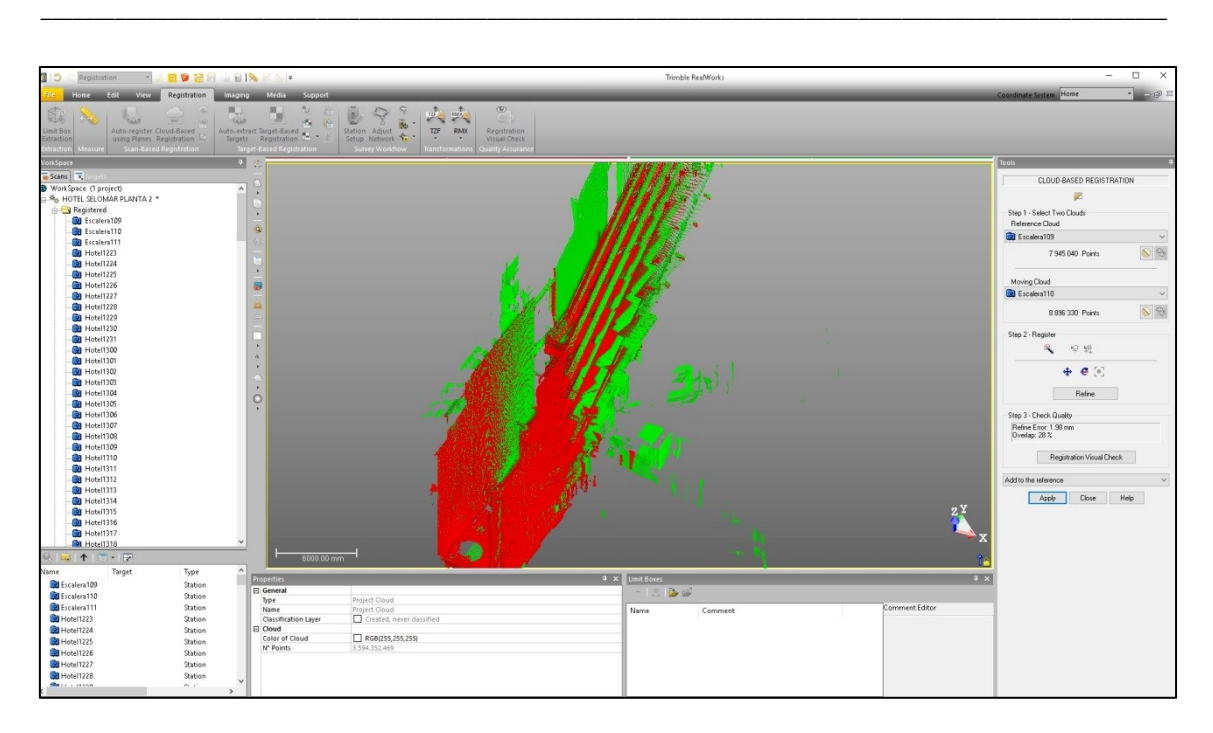

*Figura 16. Registro de la nube de las escaleras*

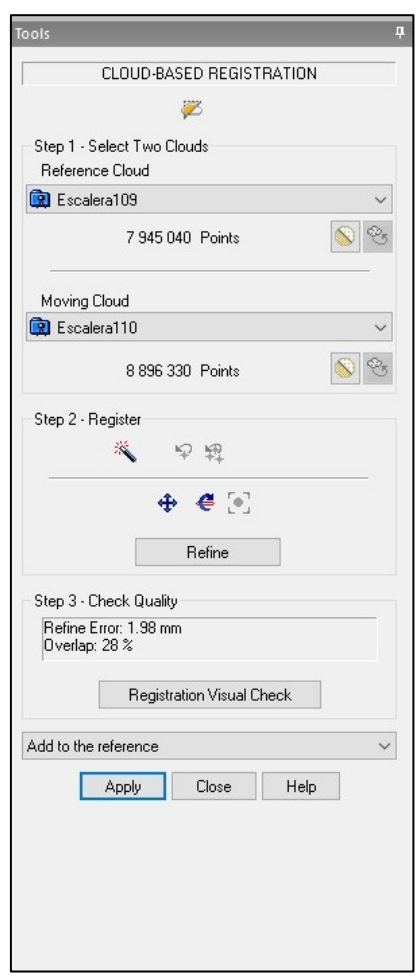

*Figura 17. Precisión del registro de las escaleras*

#### <span id="page-25-0"></span>**7.3. GEORREFERENCIACIÓN DE LAS NUBES DE PUNTOS**

Tras encajar la nube de puntos de cada escaneado y obtener una única nube de puntos homogénea con toda la planta procedemos a georreferenciarla. Este procedimiento consiste en ubicar la nube de puntos en un sistema de coordenadas oficial.

\_\_\_\_\_\_\_\_\_\_\_\_\_\_\_\_\_\_\_\_\_\_\_\_\_\_\_\_\_\_\_\_\_\_\_\_\_\_\_\_\_\_\_\_\_\_\_\_\_\_\_\_\_\_\_\_\_\_\_\_\_\_\_\_\_\_\_\_\_\_\_\_\_\_\_\_\_\_\_\_\_\_\_\_\_\_\_\_\_\_\_\_\_\_\_\_\_\_\_\_\_\_\_\_\_\_

El sistema láser escáner trabaja en un sistema de coordenadas instrumental, donde el origen de cada escaneado está en el centro físico del instrumento. Cuando se llevan a cabo las distintas trasformaciones, se realizan 3 translaciones y 3 giros de cada escaneado, para posicionar todas las nubes de puntos en un mismo sistema de referencia. Lo habitual es llevar todos los escaneados al sistema de coordenadas del primer escaneado realizado.

Para dar coordenadas en el sistema de referencia ETRS-89 a todo el conjunto, y trabajar con coordenadas UTM, se dotó de coordenadas a las dianas a partir de la observación y cálculo de poligonales desde la red topográfica exterior del hotel. Estos trabajos fueron realizados previamente a que la alumna formara parte del equipo de trabajo.

Ya en gabinete, la realización de la georreferenciación se realizara con el apoyo de las dianas, siendo estas los puntos de control de las que se conocen las coordenadas, para ello se procede a localizarlas en el software e identificarlas. El identificador de cada diana se marca de color rojo en cada una de ellas y en los croquis realizados.

Se procede al localizarlas dentro de la nube de puntos en la ventana de trabajo para seleccionarlas y vincular a cada diana sus correspondientes coordenadas (X , Y , Z). Para ello, se asocia un archivo \*.txt, que se obtiene de la observación y cálculo de las poligonales de cada una de nuestras plantas (figura 18).

| DIANAS.TXT: Bloc de notas                 | п | × |
|-------------------------------------------|---|---|
| Archivo Edición Formato Ver Ayuda         |   |   |
| D142,976.032,991.033,109.095,DIANA        |   |   |
| D139, 974.469, 985.944, 109.189,          |   |   |
| D136,970.808,988.585,109.015,             |   |   |
| D143, 974.644, 1012.328, 108.991, D       |   |   |
| D135, 971. 756, 1028. 152, 108. 945, D    |   |   |
| D138,970.569,986.887,106.370,Diana        |   |   |
| D137, 974. 914, 985. 858, 106. 032, Diana |   |   |
| D141,972.903,1028.195,106.485,Diana       |   |   |
| D140, 961.551, 1026.821, 106.178,         |   |   |
| D326,975.128,1028.253,102.948,D           |   |   |
| D327,961.518,1026.773,102.865,D           |   |   |
| D325,984.051,984.538,102.912,D            |   |   |
| D324, 964.173, 988.607, 103.185, D        |   |   |
| D507, 972.864, 992.304, 103.030, D        |   |   |
| D323,970.162,986.998,103.483,D            |   |   |
|                                           |   |   |
|                                           |   |   |
|                                           |   |   |
|                                           |   |   |
|                                           |   |   |
|                                           |   |   |
|                                           |   |   |

*Figura 18.Coordenadas de las dianas*

Dicho proceso se realiza a partir de la herramienta Georreferencing Tool que se habilita al tener seleccionada toda la nube de puntos.

\_\_\_\_\_\_\_\_\_\_\_\_\_\_\_\_\_\_\_\_\_\_\_\_\_\_\_\_\_\_\_\_\_\_\_\_\_\_\_\_\_\_\_\_\_\_\_\_\_\_\_\_\_\_\_\_\_\_\_\_\_\_\_\_\_\_\_\_\_\_\_\_\_\_\_\_\_\_\_\_\_\_\_\_\_\_\_\_\_\_\_\_\_\_\_\_\_\_\_\_\_\_\_\_\_\_

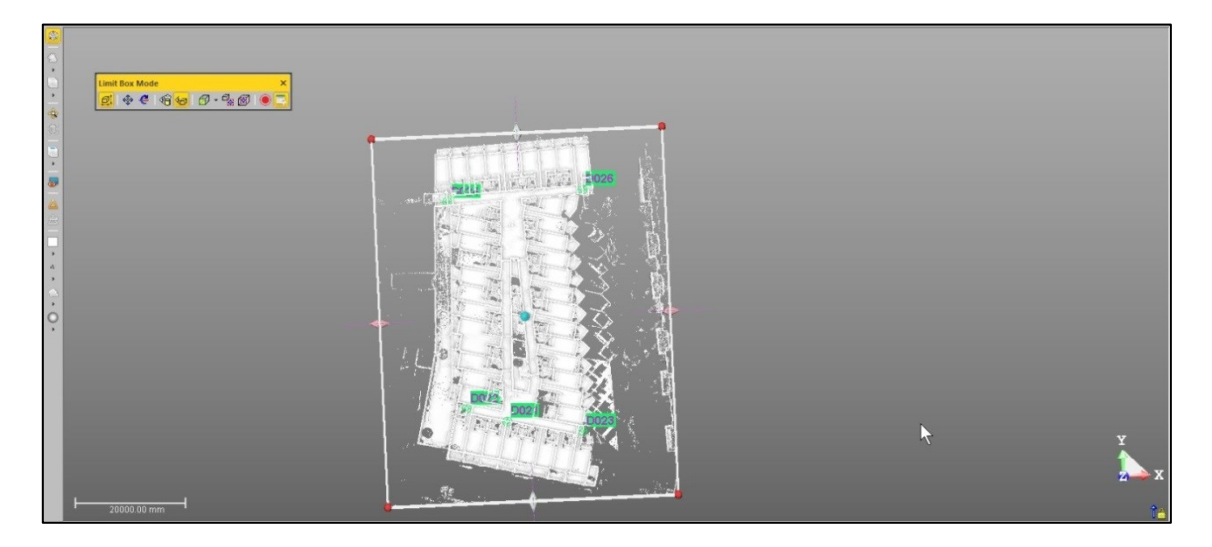

*Figura 19.Georeferenciacion de la nube de puntos de una planta*

Al tratarse de una nube de puntos densa, la georreferenciación requiere bastante tiempo, ya que el programa desplaza punto a punto a su correcta ubicación hasta obtener toda la planta georreferenciada y con las dianas señalizadas como se puede visualizar en la figura 19.

Este proceso se realiza de forma individual a cada una de las plantas hasta tener cada una de las partes del hotel registrada y georreferenciada pudiendo obtener datos de cada uno de los elementos que forman el hotel.

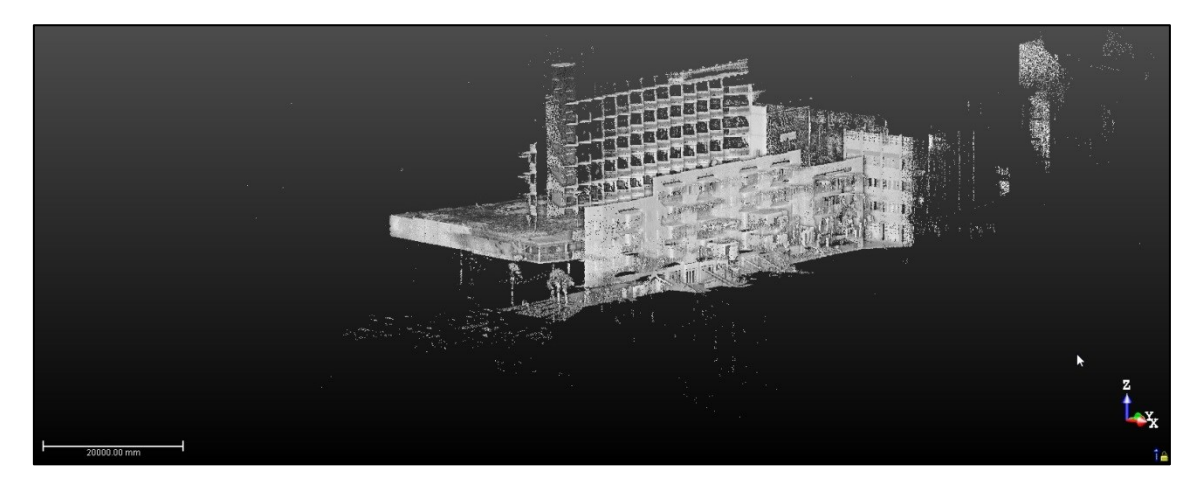

*Figura 20.Nube de puntos registrada y georreferenciada*

Se comprueba al terminar el proceso que el ajuste de las nubes de puntos es correcto e idóneo y que el error obtenido es el mínimo.

### <span id="page-27-0"></span>**7.4. SEGMENTACIÓN DE LA NUBE DE PUNTOS**

El objetivo principal de este proyecto es el análisis de los pilares y las vigas, el tipo y si han presentado deformaciones tras el incidente producido en 2015, es por eso que se hace hincapié en una segmentación minuciosa de los elementos estructurales, evitando confusiones con tuberías, tubos de escape y otros elementos que podrían provocar errores a la hora de segmentar las estructuras como se puede apreciar en la figura 21.

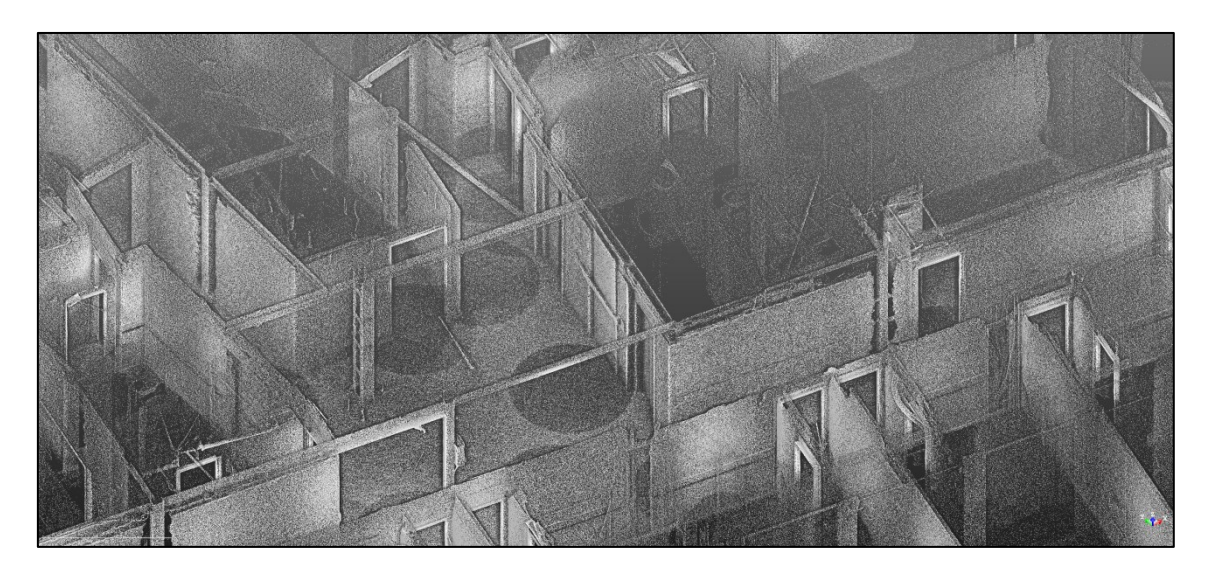

*Figura 21.Nube de puntos de los elementos estructurales de una planta*

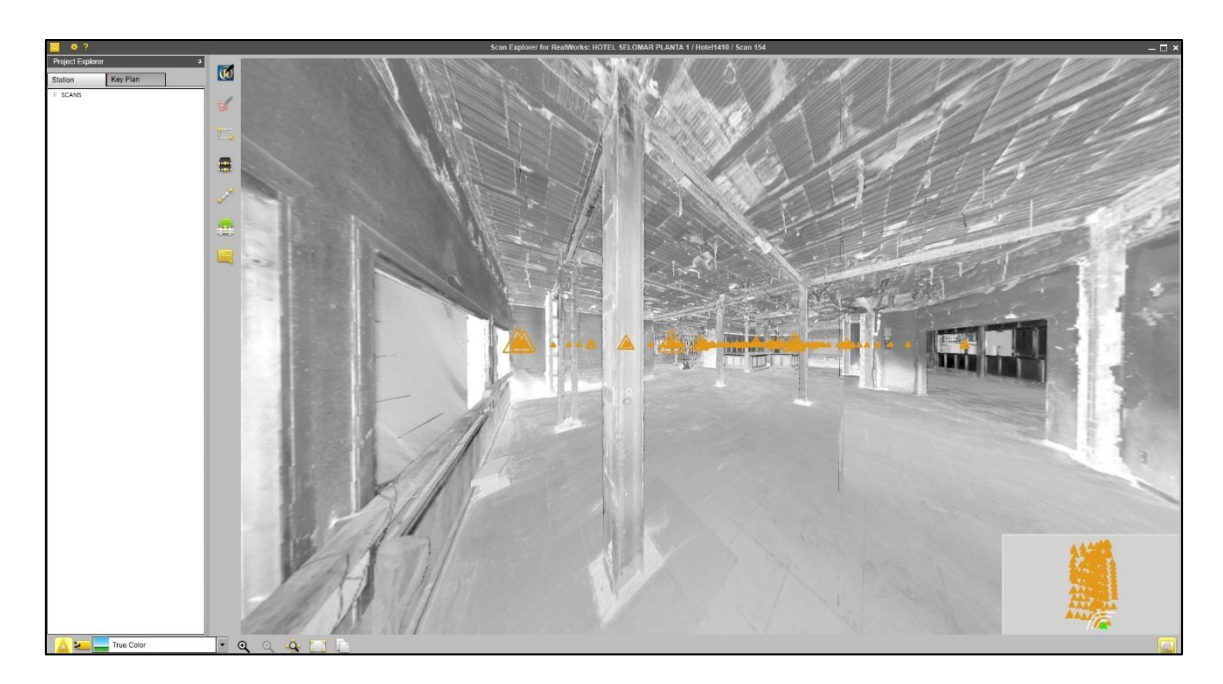

\_\_\_\_\_\_\_\_\_\_\_\_\_\_\_\_\_\_\_\_\_\_\_\_\_\_\_\_\_\_\_\_\_\_\_\_\_\_\_\_\_\_\_\_\_\_\_\_\_\_\_\_\_\_\_\_\_\_\_\_\_\_\_\_\_\_\_\_\_\_\_\_\_\_\_\_\_\_\_\_\_\_\_\_\_\_\_\_\_\_\_\_\_\_\_\_\_\_\_\_\_\_\_\_\_\_

*Figura 22.Visualizado de un escaneado en Scan Explorer*

Para evitar errores a la hora de segmentar se ha empleado la herramienta Scan Explorer (Figura 22), donde se realiza una revisión de todas las estructuras. Con esta herramienta, se pretenden visualizar y clasificar los tipos de estructuras. No siempre fue posible detectar los tipos de vigas o pilares a partir de las imágenes obtenidas, puesto que podían estar cubiertos por tabiquería o techado, por lo que se hizo necesario realizar una clasificación visual e in situ. Muchas veces, también se tuvo que proceder a pedir los permisos correspondientes para que se pudiese picar y averiguar a qué elemento estructural correspondía. Un par de casos, se pueden observar en las figura 23 y 24.

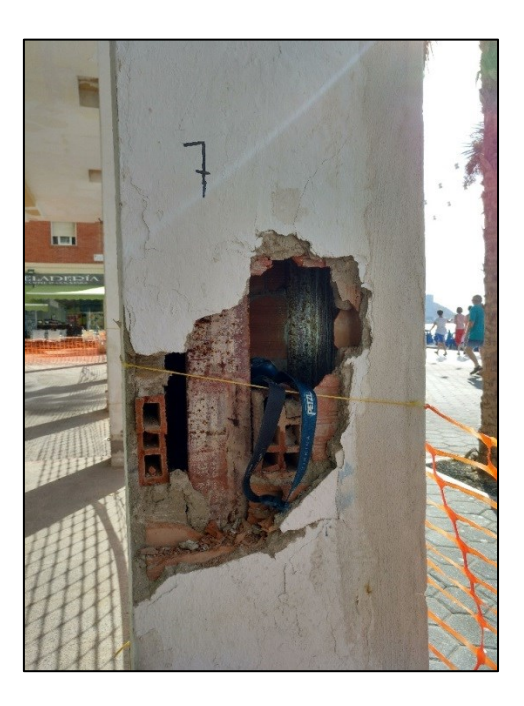

*Figura 23. Muestro de pilar*

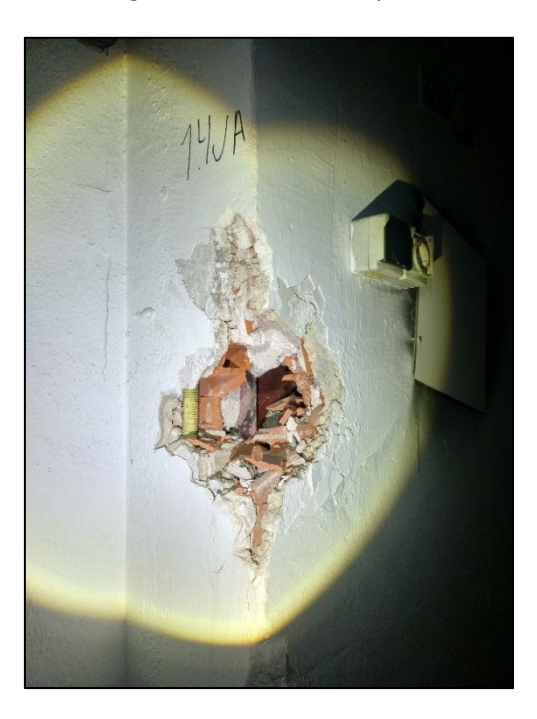

*Figura 24. Muestreo de muro*

Tras el análisis de los elementos estructurales en la nube de puntos y en Scan Explorer se pudo observar la existencia de deformaciones en las estructuras tales como quemaduras que se pueden observar en la figura 25.

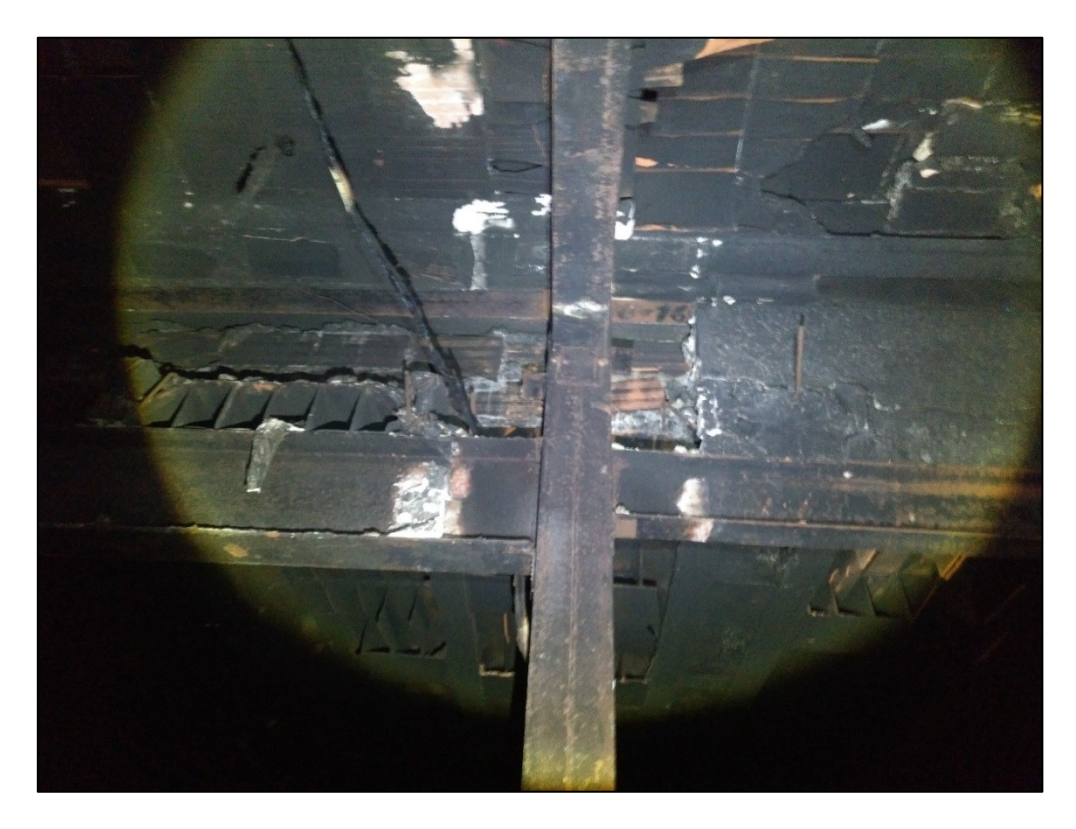

*Figura 25. Quemaduras en los pilares y vigas*

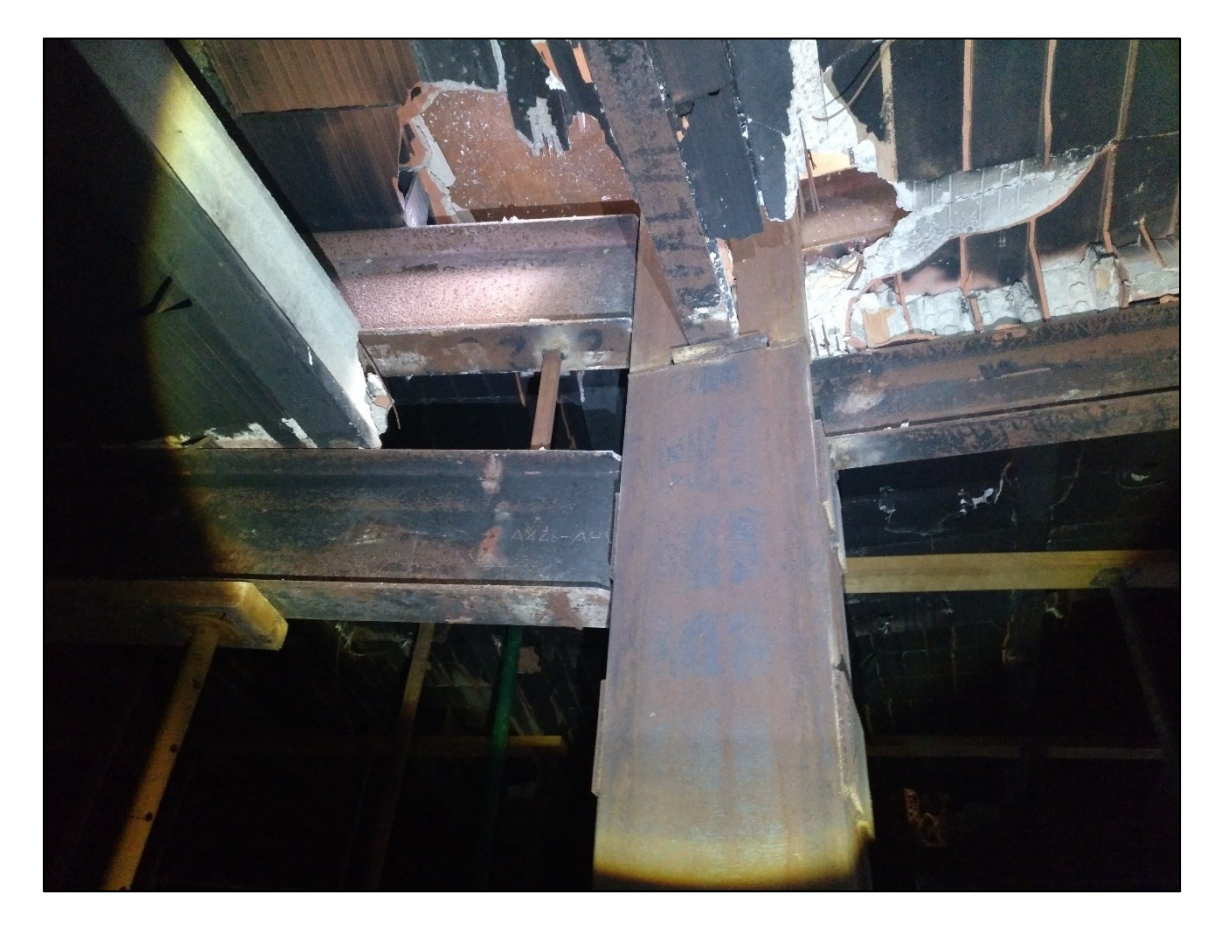

También se colocaron refuerzos en las vigas que se veían más propensas a caerse por las deformaciones que se produjeron en el incendio como se puede ver la figura 26.

\_\_\_\_\_\_\_\_\_\_\_\_\_\_\_\_\_\_\_\_\_\_\_\_\_\_\_\_\_\_\_\_\_\_\_\_\_\_\_\_\_\_\_\_\_\_\_\_\_\_\_\_\_\_\_\_\_\_\_\_\_\_\_\_\_\_\_\_\_\_\_\_\_\_\_\_\_\_\_\_\_\_\_\_\_\_\_\_\_\_\_\_\_\_\_\_\_\_\_\_\_\_\_\_\_\_

*Figura 26. Refuerzo de vigas*

Todos estos análisis establecidos anteriormente antes de la hora segmentar nos permitieron conocer las zonas más deformadas y realizar una segmentación más minuciosa para saber el grado de deformación de dichos elementos estructurales.

Para avanzar con el proceso de segmentación de pilares, suelo y vigas que fueron los elementos estructurales más afectados por la deformación, se realiza desde la opción de Edición y se procede a emplear la herramienta de segmentación. La segmentación del suelo se realizó con la ayuda del Limit Box ya que permitía aislar el suelo de los demás elementos que se encontraban en él. En la figura 27, aparece el suelo segmentado.

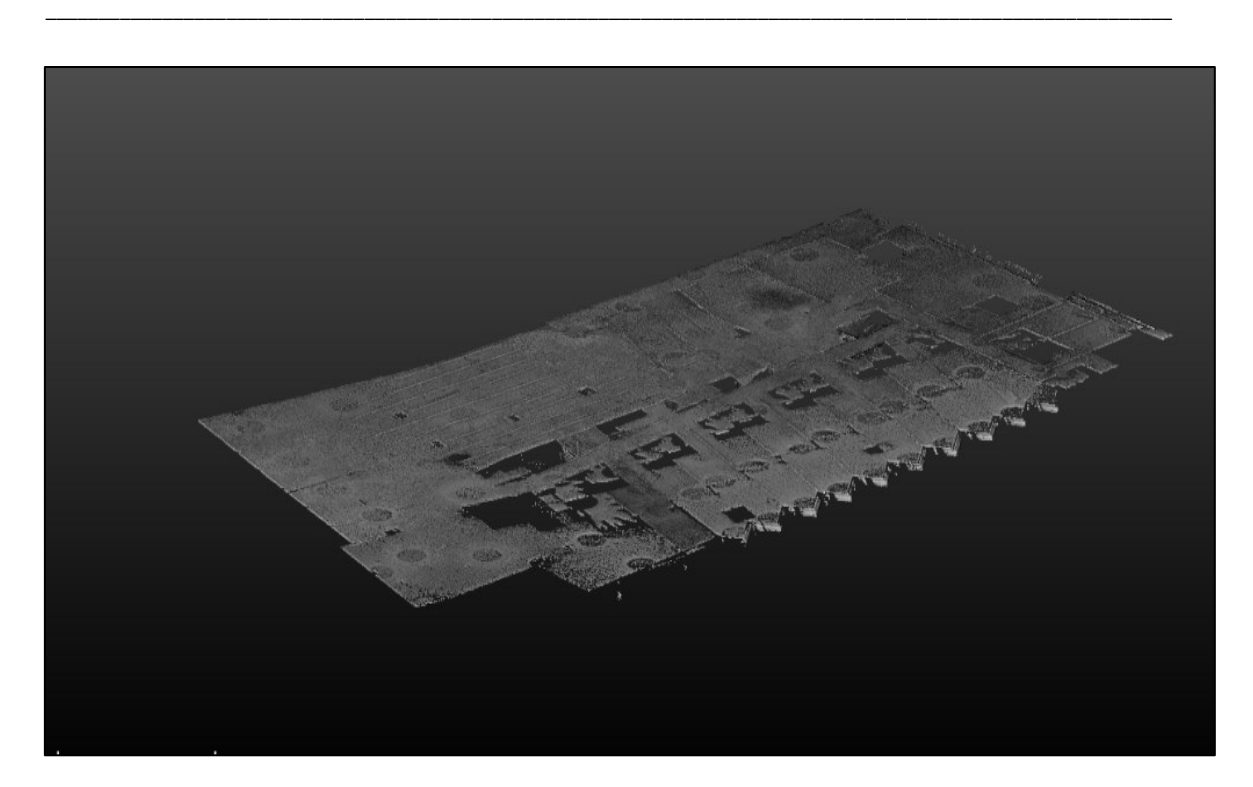

*Figura 27. Segmentación de suelo*

En el caso de las vigas y los pilares se tuvo que segmentar uno por unos los pilares cogiendo su altura máxima hasta el suelo para saber su longitud y la altura de la planta. En la figura 28, se pueden observar todos los pilares de una planta, también segmentados.

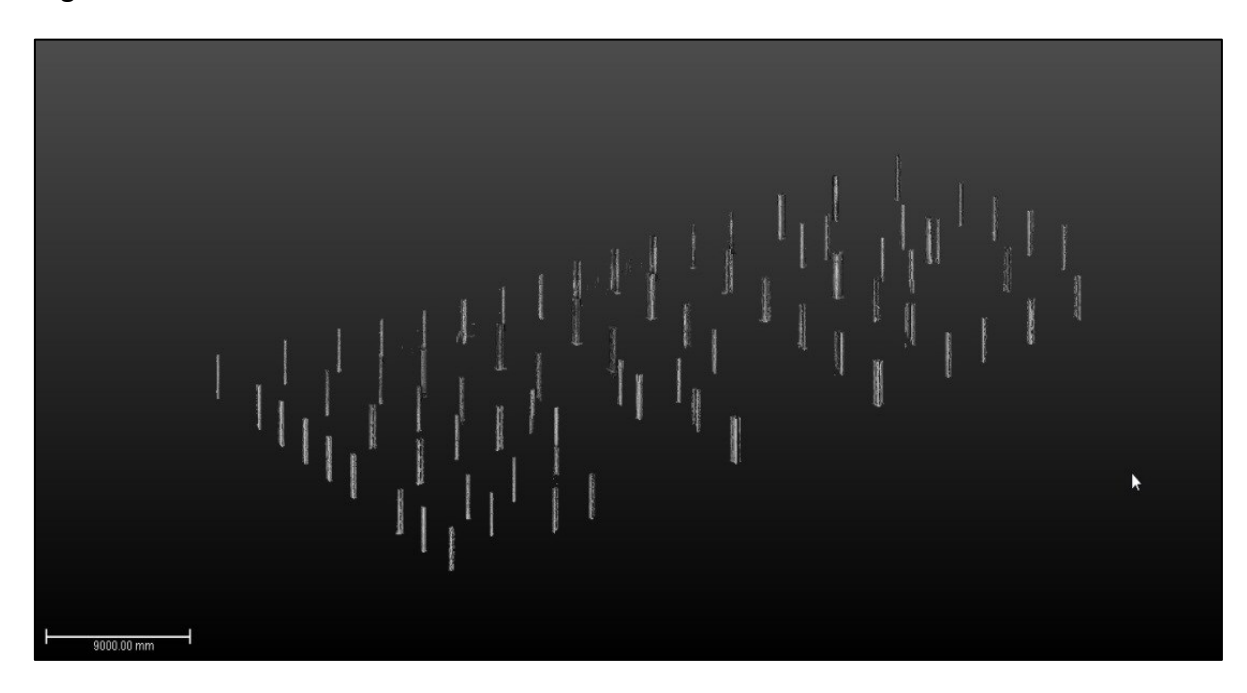

*Figura 28. Segmentación de pilares*

Una vez segmentados todos los elementos estructurales (vigas, pilares y suelo) se procede a muestrearlos para facilitar su manipulación a la hora de modelarlos.

\_\_\_\_\_\_\_\_\_\_\_\_\_\_\_\_\_\_\_\_\_\_\_\_\_\_\_\_\_\_\_\_\_\_\_\_\_\_\_\_\_\_\_\_\_\_\_\_\_\_\_\_\_\_\_\_\_\_\_\_\_\_\_\_\_\_\_\_\_\_\_\_\_\_\_\_\_\_\_\_\_\_\_\_\_\_\_\_\_\_\_\_\_\_\_\_\_\_\_\_\_\_\_\_\_\_

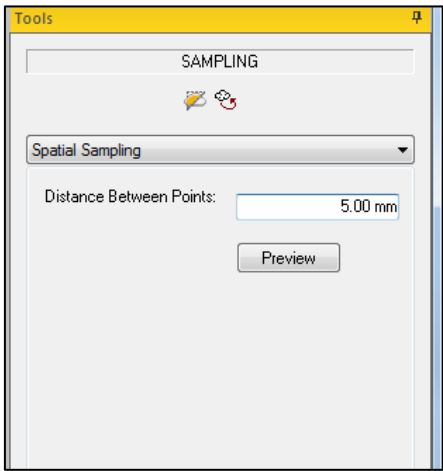

*Figura 29. Muestreo de nube de puntos*

Hay que tener en cuenta que los datos se han de exportar en el formato \*.e57, puesto que es el formato soportado por el software MicroStation AECOSIM, programa con el que se realice la modelización de todo el edificio.

| Solids AutoCAD <sup>®</sup> Files (*.dwa)   |
|---------------------------------------------|
| Solids AutoCAD <sup>®</sup> Files (*.dwg)   |
| Solids AutoCAD® Files (*.dxf)               |
| MicroStation Files (*.dgn)                  |
| ASCII Format Files (*.asc)                  |
| E57 File - One file, non-gridded. (*.e57)   |
| LAS Files 1.2 (*.las)                       |
| LAS Files 1.4 (*.las)                       |
| LASzip Files (*.laz)                        |
| Pointools Files (*.pod)                     |
| PTS Files (*.pts)                           |
| Trimble Data Exchange Files (*.tdx)         |
| ReCap Files (*.rcp)                         |
| Alias/WaveFront Files (*.obj)               |
| Autodesk <sup>®</sup> FilmBoX Files (*.fbx) |
| Google Earth Files (*.kmz)                  |
| LandXML Files (*xml)                        |
| BSF Files (*.bsf)                           |
| PDMS Macro Files (*.pdmsmac)                |

*Figura 30. Tipos de exportación de la nube de puntos*

### **8. MODELADO 3D**

<span id="page-34-0"></span>El modelado 3D es el proceso de desarrollo de una representación matemática de cualquier objeto [tridimensional](https://es.wikipedia.org/wiki/Tridimensional) a través de un [software especializado.](https://es.wikipedia.org/wiki/Software_de_gr%C3%A1ficos_3D) Al producto se le llama modelo 3D, que representa un objeto tridimensional a partir de puntos conectados por entidades geométricas tales como triángulos.

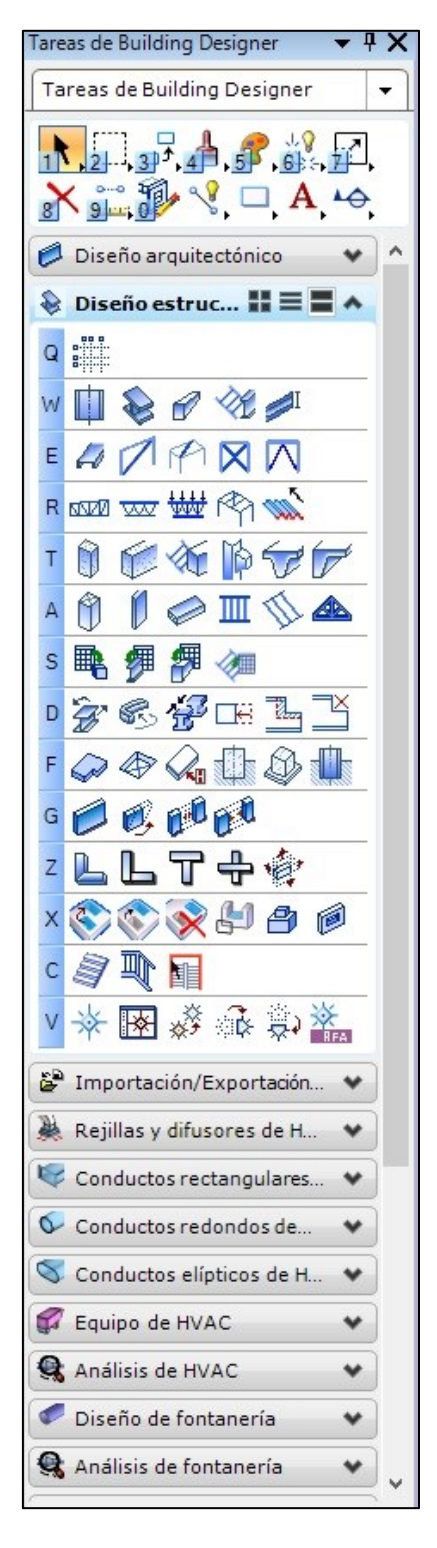

*Figura 31. Algunas herramientas de MicroStation AECOSIM*

MicroStation AECOSIM es un software utilizado en aplicaciones BIM, para el diseño de plantas y de infraestructuras de Bentley System, es también conocido por su interfaz y por sus numerosas herramientas que permiten la realización de cualquier tipo de modelado industrial y de construcción.

\_\_\_\_\_\_\_\_\_\_\_\_\_\_\_\_\_\_\_\_\_\_\_\_\_\_\_\_\_\_\_\_\_\_\_\_\_\_\_\_\_\_\_\_\_\_\_\_\_\_\_\_\_\_\_\_\_\_\_\_\_\_\_\_\_\_\_\_\_\_\_\_\_\_\_\_\_\_\_\_\_\_\_\_\_\_\_\_\_\_\_\_\_\_\_\_\_\_\_\_\_\_\_\_\_\_

Una de sus características más beneficiosas para realizar este proyecto es el gran numero tipos de estructuras que tiene ya predefinidas en sus herramientas, dichas estructuras se encuentran en formato \*.xml donde se pueden ver , modificar o añadir nuevas estructuras en caso de que fuera necesario como podemos observar en la figura 32.

| <b>I-Shapes</b>                         |             |           |                      |            |                     |                |                |              |                           |           |
|-----------------------------------------|-------------|-----------|----------------------|------------|---------------------|----------------|----------------|--------------|---------------------------|-----------|
| width<br>⇐<br>I-Shapes<br>tf<br>d<br>tw |             |           |                      |            |                     |                |                |              |                           |           |
| I-Shapes<br>name                        | $\mathbf d$ | tw        | width                | tf         | <b>filletRadius</b> | weight         | area           | Ix           | Iy                        | $S_x S_y$ |
| HD260X114                               | 268.000000  | 12.500000 | 262.000000           | 21.500000  | 24.000000           | 114000.000000  | 146000.000000  | 13100.000000 | 13400.000000              |           |
| HD260X142                               | 278.000000  | 15.500000 | 265.000000           | 26.500000  | 24.000000           | 142000.000000  | 180000.000000  | 13250.000000 | <mark>13900.000000</mark> |           |
| HD260X172                               | 290.000000  | 18.000000 | 268.000000           | 32.500000  | 24.000000           | 172000.000000  | 220000.000000  | 13400.000000 | 14500.000000              |           |
| HD260X225                               | 309.000000  | 24.000000 | 271.000000           | 42.000000  | 24.000000           | 225000.000000  | 286600.000000  | 13550.000000 | 15450.000000              |           |
| HD260X299                               | 335.000000  | 31.000000 | 278.000000           | 55.000000  | 24.000000           | 298700.000000  | 380500.000000  | 13900.000000 | 16750.000000              |           |
| HD260X54.1                              | 244.000000  | 6.500000  | 260.000000  9.500000 |            | 24.000000           | 54100.000000   | 69000.000000   | 13000.000000 | 12200.000000              |           |
| HD260X68.2                              | 250.000000  | 7.500000  | 260.000000           | 12.500000  | 24.000000           | 68200.000000   | 86800.000000   | 13000.000000 | 12500.000000              |           |
| HD260X93                                | 260.000000  | 10.000000 | 260.000000           | 17.500000  | 24.000000           | 93000.000000   | 118000.000000  | 13000.000000 | 13000.000000              |           |
| HD320X127                               | 320.000000  | 11.500000 | 300.000000           | 20.500000  | 27.000000           | 127000.000000  | 161000.000000  | 15000.000000 | 16000.000000              |           |
| HD320X158                               | 330.000000  | 14.500000 | 303.000000           | 25.500000  | 27.000000           | 158000.000000  | 201000.000000  | 15150.000000 | 16500.000000              |           |
| HD320X198                               | 343.000000  | 18.000000 | 306.000000           | 32.000000  | 27.000000           | 198000.000000  | 252000.000000  | 15300.000000 | 17150.000000              |           |
| HD320X245                               | 359.000000  | 21.000000 | 309.000000           | 40.000000  | 27.000000           | 245000.000000  | 312000.000000  | 15450.000000 | 17950.000000              |           |
| HD320X300                               | 375.000000  | 27.000000 | 313.000000           | 48.000000  | 27.000000           | 300000.000000  | 382000.000000  | 15650.000000 | 18750.000000              |           |
| HD320X368                               | 395.000000  |           | 33.000000 319.000000 | 58.000000  | 27.000000           | 367700.000000  | 468000.000000  | 15950.000000 | 19750.000000              |           |
| HD320X451                               | 419.000000  | 40.000000 | 326.000000           | 70.000000  | 27.000000           | 450800.000000  | 574000.000000  | 16300.000000 | 20950.000000              |           |
| HD320X74.2                              | 301.000000  | 8.000000  | 300.000000           | 11.000000  | 27.000000           | 74200.000000   | 94600.000000   | 15000.000000 | 15050.000000              |           |
| HD320X97.6                              | 310.000000  | 9.000000  | 300.000000           | 15.500000  | 27.000000           | 97600.000000   | 124000.000000  | 15000.000000 | 15500.000000              |           |
| HD360X134                               | 356.000000  | 11.200000 | 369.000000           | 18.000000  | 15.000000           | 134000.000000  | 171000.000000  | 18450.000000 | 17800.000000              |           |
| HD360X147                               | 360.000000  | 12.300000 | 370.000000           | 19.800000  | 15.000000           | 147000.000000  | 188000.000000  | 18500.000000 | 18000.000000              |           |
| HD360X162                               | 364.000000  | 13.300000 | 371.000000           | 21.800000  | 15.000000           | 162000.000000  | 206000.000000  | 18550.000000 | 18200.000000              |           |
| HD360X179                               | 368.000000  | 15.000000 | 373.000000           | 23.900000  | 15.000000           | 179000.000000  | 228000.000000  | 18650.000000 | 18400.000000              |           |
| HD360X196                               | 372.000000  | 16.400000 | 374.000000           | 26.200000  | 15.000000           | 196000.000000  | 250000.000000  | 18700.000000 | 18600.000000              |           |
| HD400X1086                              | 569.000000  | 78.000000 | 454.000000           | 125.000000 | 15.000000           | 1086000.000000 | 1386000.000000 | 22700.000000 | 28450.000000              |           |
| HD400X187                               | 368.000000  | 15.000000 | 391.000000           | 24.000000  | 15.000000           | 187000.000000  | 238000.000000  | 19550.000000 | 18400.000000              |           |
| <b>HD400X216</b>                        | 375 000000  | 17300000  | 394 000000           | 27.700000  | 15 000000           | 216000 000000  | 275000 000000  | 19700 000000 | 18750 000000              |           |

*Figura 32. XML de los tipos de pilares integrados en AECOSIM*

Para realizar el modelado de cada planta se procede a abrir la nube de puntos segmentada de cada elemento estructural en e57 y a colocar las vigas, pilares y suelos predefinidos como se puede apreciar en la figura 33.

\_\_\_\_\_\_\_\_\_\_\_\_\_\_\_\_\_\_\_\_\_\_\_\_\_\_\_\_\_\_\_\_\_\_\_\_\_\_\_\_\_\_\_\_\_\_\_\_\_\_\_\_\_\_\_\_\_\_\_\_\_\_\_\_\_\_\_\_\_\_\_\_\_\_\_\_\_\_\_\_\_\_\_\_\_\_\_\_\_\_\_\_\_\_\_\_\_\_\_\_\_\_\_\_\_\_

| Wubes de puntos (3 de 3 enumeradas)         |                                                     |  | $\times$ |
|---------------------------------------------|-----------------------------------------------------|--|----------|
| Edición Vista Ajustes Utilidades<br>Archivo |                                                     |  |          |
| E<br>$-158$<br>$\otimes$ 000                |                                                     |  |          |
| Nombre de archivo<br>Descripción            | J<br>3 <sup>1</sup><br>۵                            |  |          |
| VIGAS MUESTREADAS.pod                       | 100<br>$\checkmark$<br>$\checkmark$<br>$\checkmark$ |  |          |
| PILARES MUESTRADOS.pod                      | 100<br>$\checkmark$<br>$\checkmark$<br>$\checkmark$ |  |          |
| TODO PISO 1 MUESTREADAS.pod                 | 100<br>$\checkmark$<br>√<br>$\checkmark$            |  |          |
|                                             |                                                     |  |          |
| $3$ + $8$<br>4 5 6 7 8                      |                                                     |  |          |

*Figura 33. Incorporación de nube de puntos segmentada y muestreada*

Para realizar la clasificación de los pilares, se consultaron los planos de planta y alzado de las estructuras, documentándose a partir de los planos de construcción. Los tipos de pilar y ubicación son diferentes para cada una de las plantas del edificio. Por ejemplo, se puede ver su distribución y clasificación en la figura 34 de la planta primera y en la figura 35 de la quinta planta.

También se disponía de una clasificación literal de todos los pilares del edificio en unas tablas que indicaban su tipología (figuras 36 y 37).

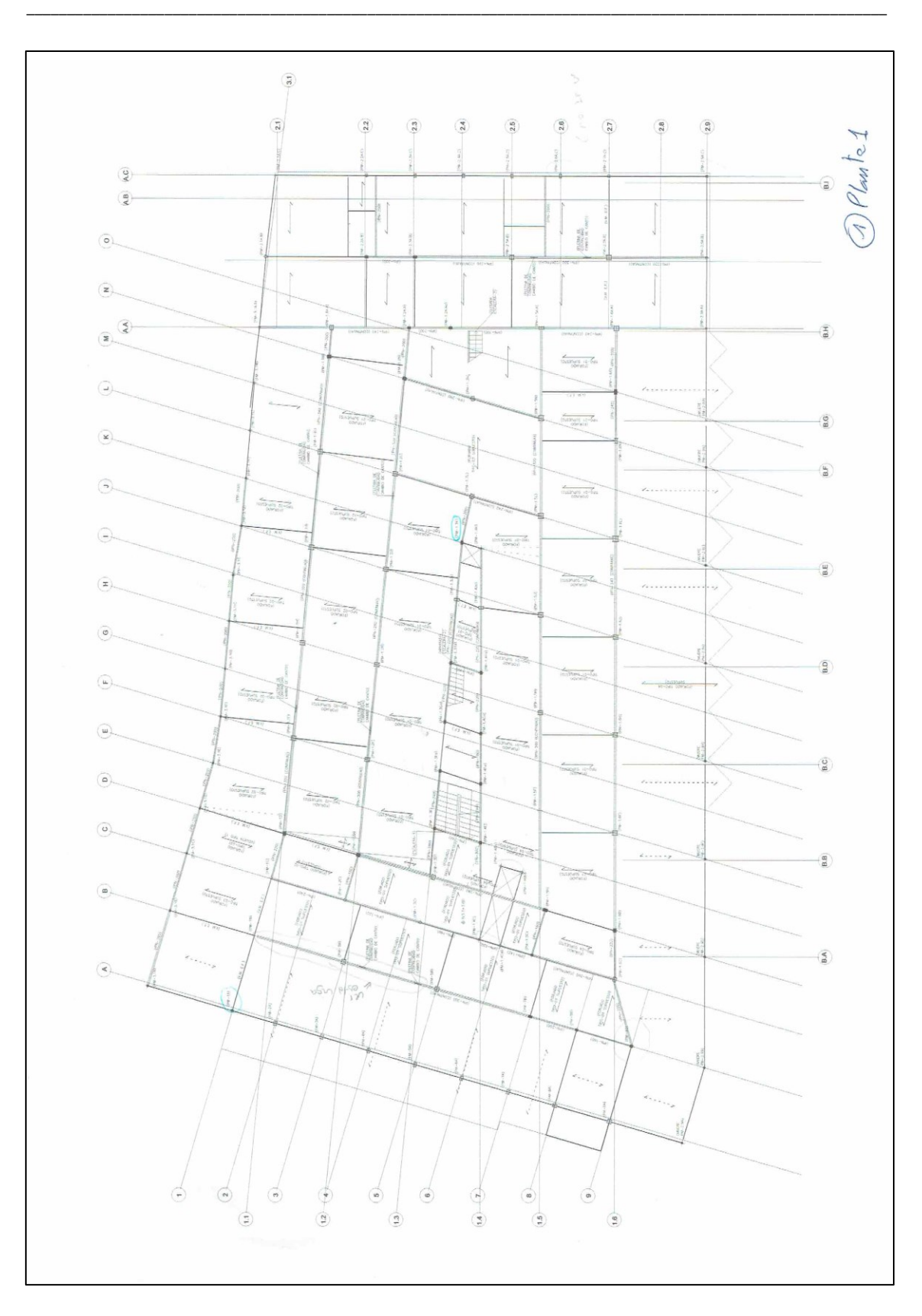

*Figura 34. Plano estructural de la primera planta*

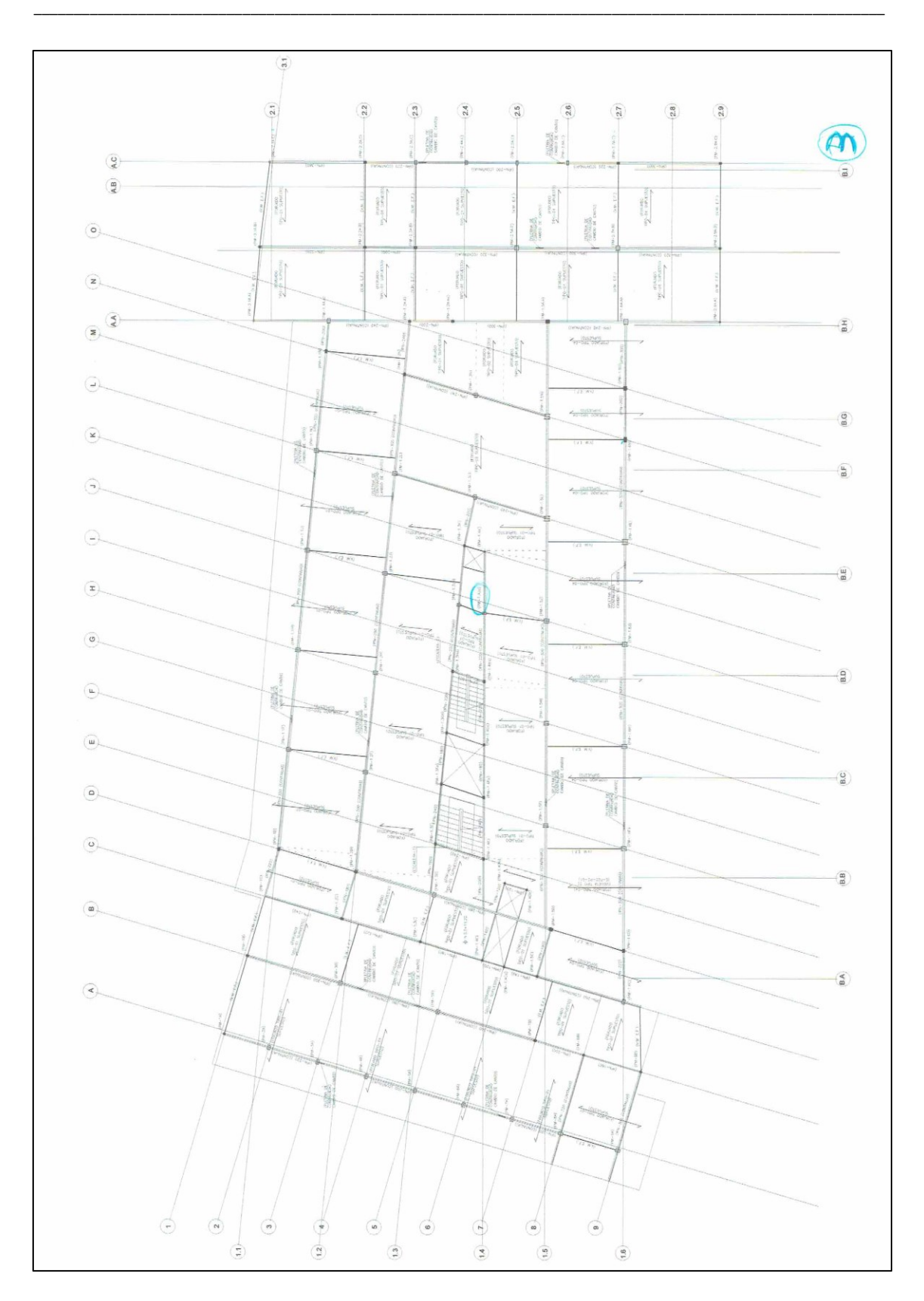

*Figura 35. Plano estructural de la quinta planta*

![](_page_39_Picture_16.jpeg)

*Figura 36. Tipos de pilares que se encontraban en cada planta*

![](_page_40_Picture_18.jpeg)

*Figura 37. Continuidad de tipos de pilares que se encontraban en cada planta*

Como se comentó anteriormente para la realización del modelado de este proyecto se procedió a abrir la nube de puntos segmentada en formato e57 y a incorporar las estructuras a partir de las herramientas vigas (figura 39) y pilares (figura 40) donde se modificaba el tipo de pilar, su longitud y grosor hasta obtener el elemento estructural que se requería.

![](_page_41_Picture_2.jpeg)

*Figura 38. Elementos estructurales de MicroStation AECOSIM*

![](_page_42_Picture_34.jpeg)

\_\_\_\_\_\_\_\_\_\_\_\_\_\_\_\_\_\_\_\_\_\_\_\_\_\_\_\_\_\_\_\_\_\_\_\_\_\_\_\_\_\_\_\_\_\_\_\_\_\_\_\_\_\_\_\_\_\_\_\_\_\_\_\_\_\_\_\_\_\_\_\_\_\_\_\_\_\_\_\_\_\_\_\_\_\_\_\_\_\_\_\_\_\_\_\_\_\_\_\_\_\_\_\_\_\_

![](_page_42_Picture_35.jpeg)

*Figura 39. Herramienta de creación de vigas*

![](_page_43_Picture_31.jpeg)

La colocación de vigas se realizaba en Tareas de Building Designer  $\rightarrow$  Diseño  $estructural \rightarrow$ Poner pilares.

*Figura 40. Herramienta de creación de pilares*

Dichas herramientas fundamentales permiten realizar un modelado 3D de hotel, ajustando las figuras ya predefinidas a la nube de puntos registrada y georreferenciada en Trimble Real Works, y con la ayuda de los planos y las mediciones pertinentes que se realizaron para evitar posibles incertidumbres.

\_\_\_\_\_\_\_\_\_\_\_\_\_\_\_\_\_\_\_\_\_\_\_\_\_\_\_\_\_\_\_\_\_\_\_\_\_\_\_\_\_\_\_\_\_\_\_\_\_\_\_\_\_\_\_\_\_\_\_\_\_\_\_\_\_\_\_\_\_\_\_\_\_\_\_\_\_\_\_\_\_\_\_\_\_\_\_\_\_\_\_\_\_\_\_\_\_\_\_\_\_\_\_\_\_\_

![](_page_44_Picture_2.jpeg)

*Figura 41. Nube de puntos superpuesta al modelado 3D*

A pesar de tener que generar solo un modelo de la estructura del edificio, se decidió completar con elementos de fachada, como ventanas y barandillas (figura 42), e incluso las escaleras (figura 43), para general un modelo más completo.

![](_page_44_Picture_5.jpeg)

*Figura 42. Modelado de barandillas*

![](_page_45_Picture_1.jpeg)

*Figura 43. Modelado de escaleras*

El elemento más complicado de modelar en este proyecto fue la piscina y los elementos estructurales que la formaban debido a la poca cantidad de datos que se tenían de esa zona porque era bastante estrecha.

![](_page_45_Picture_4.jpeg)

*Figura 44. Modelado de estructuras de la piscina*

![](_page_46_Picture_1.jpeg)

*Figura 45. Modelado de estructuras de la piscina en la planta 7*

![](_page_46_Figure_3.jpeg)

*Figura 46. Modelado exterior de la piscina*

### <span id="page-47-0"></span>**9. RESULTADOS**

A partir de aquí, los resultados que se obtienen son elementos gráficos que permiten visualizar y medir, puesto que el modelo está en verdadera magnitud, distintas partes y detalles del edificio. En las tres primeras figuras (47, 48 y 49) se puede observar distintas perspectivas de zonas segmentadas, donde se aprecian de color rojo, los pilares y las vigas.

![](_page_47_Picture_3.jpeg)

*Figura 47. Pilares, vigas y suelo segmentado de una planta*

![](_page_47_Figure_5.jpeg)

*Figura 48. Visualización de pilar y vigas segmentados*

![](_page_48_Picture_1.jpeg)

\_\_\_\_\_\_\_\_\_\_\_\_\_\_\_\_\_\_\_\_\_\_\_\_\_\_\_\_\_\_\_\_\_\_\_\_\_\_\_\_\_\_\_\_\_\_\_\_\_\_\_\_\_\_\_\_\_\_\_\_\_\_\_\_\_\_\_\_\_\_\_\_\_\_\_\_\_\_\_\_\_\_\_\_\_\_\_\_\_\_\_\_\_\_\_\_\_\_\_\_\_\_\_\_\_\_

*Figura 49. Visualización los elementos segmentados de la nube de puntos*

Tras la realización de este proyecto se realizó un informe que se entregó con las zonas más deformadas y más susceptibles al derrumbe para la realización de refuerzos o de su posterior reconstrucción, donde se sacaron conclusiones tales como:

- Las zonas más deformadas se localizaban en el sótano y en la planta baja donde el suelo se encontraba bastante hundido.
- El abandono del hotel provocó que muchos elementos estructurales se oxidaran suponiendo un peligro para la vía pública ya que se localizaba en primera línea de costa, siendo esta una zona bastante transitada.
- La reforma del hotel tendría que ser completa y supondría un coste más elevado que su derrumbe y posterior construcción.
- Existían zonas bastante peligrosas para acceder tales como la parte estructural de la piscina que suponía un peligro para la seguridad de las personas que trabajan en su mantenimiento.

![](_page_49_Picture_1.jpeg)

Otros resultados gráficos permiten visualizar el modelo de la zona exterior del hotel. Dichos resultados se obtienen a partir del software MicroStation AECOSIM.

*Figura 50. Visualización la fachada Este del hotel*

![](_page_49_Figure_4.jpeg)

*Figura 51. Visualización la fachada Sur del hotel*

<span id="page-50-0"></span>![](_page_50_Picture_1.jpeg)

*Figura 52. Visualización la fachada Sur y Este del hotel en unicolor*

### **10. PRESUPUESTO**

El presupuesto se ha realizado desde el punto de vista de un empresario , siendo este autonomo con personal a su cargo. Es por ello que para establecer un presupuesto correcto del proyecto nos guiamos por las tablas de salarios establecidas en el año 2019 por el Boletín Oficial del Estado.

| □ 徳り □         | <b>BOLETÍN OFICIAL DEL ESTADO</b><br>383            |                     |                  |              |  |                    |  |
|----------------|-----------------------------------------------------|---------------------|------------------|--------------|--|--------------------|--|
| <b>Núm. 30</b> | Lunes 4 de febrero de 2019                          |                     |                  |              |  | Sec. III. Pág. 976 |  |
|                | <b>ANEXO NÚMERO 5</b>                               |                     |                  |              |  |                    |  |
|                |                                                     |                     | <b>EUROS</b>     |              |  |                    |  |
|                |                                                     | <b>Salario base</b> |                  | Salario base |  |                    |  |
|                |                                                     |                     |                  | pagas extras |  |                    |  |
|                |                                                     | Euros/Dia           | <b>Euros/Mes</b> | <b>AÑO</b>   |  |                    |  |
|                | A) PERSONAL TÉCNICO                                 |                     |                  |              |  |                    |  |
|                | 1. Titulado Superior                                |                     | 1.120.68         | 17.930.88    |  |                    |  |
|                | 2. Titulado Grado Medio                             |                     | 1.084.02         | 17.344,32    |  |                    |  |
|                | 3. No Titulado                                      |                     | 1.013,66         | 16.218,56    |  |                    |  |
|                | 4. Control de Calidad                               |                     | 987.19           | 15.795,04    |  |                    |  |
|                | B) PERSONAL AUXILIAR DE LABORATORIO                 |                     |                  |              |  |                    |  |
|                |                                                     |                     |                  |              |  |                    |  |
|                | 1. Auxiliar de Laboratorio                          |                     | 913.71           | 14.619.36    |  |                    |  |
|                | C) PERSONAL DE INFORMÁTICA                          |                     |                  |              |  |                    |  |
|                | 1. Jefe de Equipo de Informática                    |                     | 1.084.02         | 17.344.32    |  |                    |  |
|                | 2. Analista                                         |                     | 1.013.66         | 16.218.56    |  |                    |  |
|                | 3. Jefe de Explotación                              |                     | 995.69           | 15.931,04    |  |                    |  |
|                | 4. Programador                                      |                     | 972.02           | 15.552.32    |  |                    |  |
|                | 5. Operador                                         |                     | 934,94           | 14.959,04    |  |                    |  |
|                | D) PERSONAL ADMINISTRATIVO                          |                     |                  |              |  |                    |  |
|                | 1. Jefe Administrativo                              |                     | 1.084.02         | 17.344.32    |  |                    |  |
|                | 2. Oficial Administrativo de 1ª                     |                     | 1.013.66         | 16.218.56    |  |                    |  |
|                | 3. Oficial Administrativo de 2ª                     |                     | 972.02           | 15.552.32    |  |                    |  |
|                | 4. Auxiliar Administrativo                          |                     | 913.71           | 14,619.36    |  |                    |  |
|                | E) PERSONAL COMERCIAL                               |                     |                  |              |  |                    |  |
|                | 1. Jefe de Ventas y/o Compras                       |                     | 1.084.02         | 17.344,32    |  |                    |  |
|                | 2. Jefe de Zona                                     |                     | 1.013.66         | 16.218.56    |  |                    |  |
|                | 3. Promotor de Ventas                               |                     | 972.02           | 15.552.32    |  |                    |  |
|                | G) PERSONAL DE MANTENIMIENTO Y TRANSPORTE           |                     |                  |              |  |                    |  |
|                | 1. Encargado                                        | 32.58               |                  | 15.801,30    |  |                    |  |
|                | 2. Oficial de 1ª (Chofer)                           | 31.92               |                  | 15.481,20    |  |                    |  |
|                | 3. Oficial de 1 <sup>ª</sup> (Resto Especialidades) | 31.53               |                  | 15.292.05    |  |                    |  |
|                | 4. Oficial de 2 <sup>ª</sup>                        | 30.95               |                  | 15.010.75    |  |                    |  |
|                | 5. Ayudante                                         | 30.46               |                  | 14.773.10    |  |                    |  |
|                | H) PERSONAL SUBALTERNO                              |                     |                  |              |  |                    |  |
|                | 1. Ordenanza                                        |                     | 913,71           | 14.619.36    |  |                    |  |
|                | 2. Vigilante                                        |                     | 907.48           | 14.519,68    |  |                    |  |
|                | 3. Personal de Limpieza                             | 29.93               |                  | 14,516.05    |  |                    |  |
|                | 4. Personal de Limpieza (1/2 jornada)               | 14.95               |                  | 7.250.75     |  |                    |  |
|                |                                                     |                     |                  |              |  |                    |  |

*Figura 53. Tabla de base de salarios del año 2019*

![](_page_52_Picture_267.jpeg)

La realización de un proyecto de esta envergadura conlleva una duración de 11 semanas como se puede ver en las siguientes tablas:

\_\_\_\_\_\_\_\_\_\_\_\_\_\_\_\_\_\_\_\_\_\_\_\_\_\_\_\_\_\_\_\_\_\_\_\_\_\_\_\_\_\_\_\_\_\_\_\_\_\_\_\_\_\_\_\_\_\_\_\_\_\_\_\_\_\_\_\_\_\_\_\_\_\_\_\_\_\_\_\_\_\_\_\_\_\_\_\_\_\_\_\_\_\_\_\_\_\_\_\_\_\_\_\_\_\_

*Figura 54. Tabla de la organización de las tareas en campo*

| Trabajo en gabinete |                           |              |          |                     |  |  |  |
|---------------------|---------------------------|--------------|----------|---------------------|--|--|--|
| Semanas             | Registro                  | Segmentacion | Modelado | Planta              |  |  |  |
| $\mathbf{1}$        | 1 dia                     | 2 dias       | 3 dias   | Planta Baja         |  |  |  |
| $\overline{2}$      | 1 dia                     | 2 dias       | 3 dias   | Planta 1            |  |  |  |
| 3                   | 1 dia                     | 2 dias       | 3 dias   | Planta <sub>2</sub> |  |  |  |
| 4                   | 1 dia                     | 2 dias       | 3 dias   | Planta <sub>3</sub> |  |  |  |
| 5                   | 1 dia                     | 2 dias       | 3 dias   | Planta 4            |  |  |  |
| 6                   | 1 dia                     | 2 dias       | 3 dias   | Planta 5            |  |  |  |
| 7                   | 1 dia                     | 2 dias       | 3 dias   | Planta <sub>6</sub> |  |  |  |
| 8                   | 1 dia                     | 2 dias       | 3 dias   | Planta <sub>7</sub> |  |  |  |
| 9                   | 1 dia                     | 2 dias       | 3 dias   | Sotano              |  |  |  |
| 10                  | REVISIÓN Y MODIFICACIÓNES |              |          |                     |  |  |  |

*Figura 55. Tabla de la organización de las tareas en gabinete*

Además de la duración del proyecto para la realización del proyecto se han tenido en cuenta elementos tales como las dietas, el desplazamiento, la instrumentación y los softwares empleados, el salario y la cantidad de gente que se ha involucrado en la realización de este proyecto.

El margen de beneficio establecido por la empresa era de un 25%, ya que es el empleado para la realización de proyectos de esta envergadura.

Para la puesta en marcha de la toma de datos en campo se tuvo que tener en cuenta que:

\_\_\_\_\_\_\_\_\_\_\_\_\_\_\_\_\_\_\_\_\_\_\_\_\_\_\_\_\_\_\_\_\_\_\_\_\_\_\_\_\_\_\_\_\_\_\_\_\_\_\_\_\_\_\_\_\_\_\_\_\_\_\_\_\_\_\_\_\_\_\_\_\_\_\_\_\_\_\_\_\_\_\_\_\_\_\_\_\_\_\_\_\_\_\_\_\_\_\_\_\_\_\_\_\_\_

- Alquiler del Faro X330  $\rightarrow$  450 € /día
- Alquiler de la TRIMBLE S6 1" HIGH PRECISION  $\rightarrow$  50 € /día
- $\bullet$  1 persona realizando el escaneado  $\rightarrow$  200 € /día
- 1 persona realizando el levantamiento  $\rightarrow$  200 € /día
- Dietas  $\rightarrow$  30 € /día/persona

|                         | 1 dia |       | 9 dias |
|-------------------------|-------|-------|--------|
| Faro X330               | 450€  |       | 4.050€ |
| 1 persona en campo      | 200€  |       | 1.800€ |
| 1 persona en topografia | 200€  |       | 1.800€ |
| estacion total          | 50€   |       | 450€   |
|                         |       | Total | 8.100€ |

*Figura 56. Tabla de presupuestos en campo*

- **•** Desplazamiento Valencia Benidorm (ida y vuelta)  $\rightarrow$  278 km/día
- Precio kilometraje  $\rightarrow$  0.29 € /km

| Desplazamiento               |        |                     |
|------------------------------|--------|---------------------|
| total km ida o vuelta        | 139 km |                     |
| total km ida y vuelta        | 278 km |                     |
| total km ida y vuelta x 0,29 | 80,62€ | por dia             |
| <b>Total</b>                 |        | 725,58 € por 9 dias |

*Figura 57. Tabla de presupuestos de desplazamiento*

Para la realización del trabajo en oficina se ha de tener en cuenta las licencias del los softwares empleados (Real Works y AECOSIM ) , el equipo informático empleado , el alquiler de la oficina y la persona encargada de realizar la parte del trabajo en gabinete.

| Licencias                   |          |            |
|-----------------------------|----------|------------|
| <b>Trimble RealWorks</b>    | 12.000 € | anual      |
| <b>MicroStation AECOSIM</b> | 1.250€   | trimestral |

*Figura 58. Tabla de presupuestos de licencia*

![](_page_54_Picture_106.jpeg)

\_\_\_\_\_\_\_\_\_\_\_\_\_\_\_\_\_\_\_\_\_\_\_\_\_\_\_\_\_\_\_\_\_\_\_\_\_\_\_\_\_\_\_\_\_\_\_\_\_\_\_\_\_\_\_\_\_\_\_\_\_\_\_\_\_\_\_\_\_\_\_\_\_\_\_\_\_\_\_\_\_\_\_\_\_\_\_\_\_\_\_\_\_\_\_\_\_\_\_\_\_\_\_\_\_\_

*Figura 59. Tabla de presupuestos de costes indirectos*

Para ello y amortizando el equipo informático empleado, las licencias , la persona encargada para desempeñar estas tareas y el alquiler de la oficina se ha considerado que :

El trabajo en oficina 35 € /día

![](_page_54_Picture_107.jpeg)

*Figura 60. Tabla de presupuestos de coste trabajo en gabinete*

14000 € /10 Semanas/9 plantas+ retoques

![](_page_54_Figure_8.jpeg)

El presupuesto final adjuntado al cliente ha sido el siguiente teniendo en cuenta todos los factores explicados anteriormente.

![](_page_54_Picture_108.jpeg)

*Figura 62. Tabla del presupuesto total del trabajo*

### <span id="page-55-0"></span>**11. CONCLUSIONES**

Una vez terminado este trabajo fin de grado, las conclusiones a las que he podido llegar, han sido las siguientes:

- Se ha constatado la gran cantidad de información geométrica que nos aporta un modelo 3D obtenido con técnicas láser escáner.
- Se ha trabajado en un proyecto real, en el que se ha introducido esta nueva tecnología láser escáner, para llevar a cabo un control visual y geométrico de deformaciones.
- A pesar de los problemas que surgieron a lo largo de la realización del proyecto se consiguió realizar un modelado 3D del hotel acercándose lo máximo posible a la realidad. Esto me ha servido para adaptar mis competencias transversales a la resolución de problemas.
- He podido trabajar en un proyecto bastante complejo, por la cantidad de información que se manejaba en cada momento, siendo necesaria una buena coordinación y planificación de los trabajos topográficos llevados a cabo.
- De esta forma se han conseguido los objetivos planteados en el trabajo fin de grado propuesto, llegando a unos resultados geomáticos y que me han servido para complementar mi formación académica.

### <span id="page-56-0"></span> **12. BIBLIOGRAFIA**

#### **Libros:**

 BOLETÍN OFICIAL DE LA PROVINCIA DE VALENCIA. (2019). Oficinas y despachos T.S. (BOP)

\_\_\_\_\_\_\_\_\_\_\_\_\_\_\_\_\_\_\_\_\_\_\_\_\_\_\_\_\_\_\_\_\_\_\_\_\_\_\_\_\_\_\_\_\_\_\_\_\_\_\_\_\_\_\_\_\_\_\_\_\_\_\_\_\_\_\_\_\_\_\_\_\_\_\_\_\_\_\_\_\_\_\_\_\_\_\_\_\_\_\_\_\_\_\_\_\_\_\_\_\_\_\_\_\_\_

 Priego de los Santos, E. (2015). Topografía. Instrumentación y observaciones topográficas. Valencia: Universitat Politècnica de València.

#### **Páginas Web:**

- <https://720i.com/wp-content/uploads/2017/08/s6datasheet.pdf>
- [http://www.faroandina.com/pdfs/FARO\\_Focus3D.pdf](http://www.faroandina.com/pdfs/FARO_Focus3D.pdf)

![](_page_57_Picture_243.jpeg)

INTERIOR....................................................... 17 FIGURA 8.ESCANEO DE FACHADAS ............................................................................................................ 18 FIGURA 9.UBICACIÓN DE

![](_page_58_Picture_274.jpeg)

![](_page_59_Picture_291.jpeg)

(vertical/horizontal): 0,009° (40,960 pixeles 3D a 360°) / 0,009° (40,960 pixeles 3D a 360°) ? Velocidad máxima de escaneo vertical: 5.820 rpm o 97 Hz Láser (transmisor óptico) ? Clase de láser: Clase 1 de láser ? Longitud de onda: 1550 nm ? Divergencia de haz de luz: Típica 0,19 mrad (0,011°) (1/e, medio ángulo) ? Diámetro de haz de luz a la salida: Típico 2,25 mm (1/e) Manejo y control de datos ? Almacenamiento de datos: Tarjeta SD, SDHC™, SDXC™; 32GB incluida ? Control de escáner: A través de pantalla táctil y WLAN ? Nuevo acceso de WLAN: Control remoto, visualización de escaneo posible en dispositivos móviles con Flash® Sensores múltiples ? Compensador de eje doble Nivela cada escaneo con una precisión de 0,015° y un rango de ±5° ? Sensor de altura: A través de un barómetro electrónico se puede detectar la altura relativa a un punto fijo y agregar a un escaneo ? Brújula: La brújula electrónica proporciona orientación al escaneo. Se incluye una característica de calibración ? GPS: Receptor de GPS integrado Figura 3. Características del ruido del láser escáner Faro X330 Especificaciones de hardware ? Tensión de energía eléctrica: 19 V (suministro externo), ? Conector de cable: ubicado en el montaje del escáner 14,4 V (batería interna) ? Consumo eléctrico: 40 W y 80 W (mientras se carga la batería) ? Peso: 5,2 kg ? Vida útil de la batería: 4,5 horas ? Tamaño: 240 x 200 x 100 mm ? Temperatura ambiente: 5° - 40°C ? Calibración de mantenimiento: anual ? Humedad: sin condensación El registró y la georreferenciación de la nube de puntos adquirida requiere el uso de dianas para poder materializar los puntos de control. Cada fabricante y software viene programada con un patrón de dianas específicas para facilitar su reconocimiento. Existen a su vez dos tipos de dianas, las planas o las esféricas, en este proyecto se han utilizado dianas planas adhesivas como señales de puntería (figura 4). Figura 4. Tipo de diana utilizada 6. METODOLOGÍA DE OBSERVACIÓN Para la obtención de un levantamiento topográfico de una nube de puntos es necesaria una correcta distribución de los puntos de control o apoyo que van a ayudar a los puntos donde se van a realizar los estacionamientos, de forma que se cubran todas las zonas del proyecto y lo hagan de forma homogénea. Asimismo, se trata de un trabajo georreferenciado, por lo que los puntos de control tienen el objetivo de dar coordenadas en un sistema de referencia geodésico o cartográfico. En primer lugar, se ha llevado a cabo una planificación previa de los puntos más idóneos donde realizar los estacionamientos del equipo láser escáner, y de esta forma situar cualquier sería la posición más idónea para los puntos de control. Para dar coordenadas en el sistema de referencia ETRS-89 a todo el conjunto, y disponer de ellas en la proyección cartográfica UTM (huso 30), se llevó a cabo la materialización de una red topográfica por la zona exterior del hotel. Para ello se siguieron estas dos etapas; en la primera se realizó la observación de puntos de control mediante técnicas GNSS con VRS. A partir de estos dos puntos de referencia, se densifica la red para dotar coordenadas absolutas a más puntos en todas las plantas del edificio. La observación topográfica de estos puntos se realizó con estación total y mediante el método itinerario o poligonal. En cada planta del hotel y en dos balcones que dan a la calle, se situaron puntos de control con coordenadas para poder abarcar lo máximo la superficie de fachada, como se puede apreciar en la figura 5. Figura 5. Observación topográfica de la fachada En una segunda fase, se realiza el escaneo de todo el hotel, tanto de sus fachadas (figura 6), como del interior de cada una de las plantas. Para el levantamiento 3D de las fachadas se realizaron 10 escaneos desde 10 puntos de vista diferentes. Tres de los escaneos, los números 64, 65 y 66 sirvieron para el levantamiento de la fachada norte; este último en la esquina también para la fachada este. Otros cinco escaneos 66, 67, 68, 69 y 70 tenían como objetivo el levantamiento de la fachada este o principal, sirviendo este último también para la fachada sur. Y los escaneos 71, 72 y 73 sirvieron para el levantamiento de la fachada sur. En la siguiente figura 6, se puede observar un croquis de donde se estaciona el equipo para el levantamiento 3D de fachadas. Figura 6. Croquis de los estacionamientos para fachadas Para el levantamiento 3D del interior del hotel, se realizaron entre 198 y 200 escaneos por cada una de las nueve plantas del edificio. Cada planta dispone de 42 habitaciones y con un plano en planta similar, se realizó una planificación muy parecida en cada una de ellas. Se realizan 4 escaneados por habitación incluyendo el baño, como se puede observar en el croquis de la figura 7, donde se estaciona el equipo para el levantamiento de los pasillos y habitaciones de cada planta. Figura 7. Croquis de los estacionamientos para interior Los criterios fundamentales que se han seguido para un correcto escaneado han sido los siguientes: ? Cobertura de la totalidad del edificio ? Solape entre escaneos de al menos un 40% ? Visualización de las dianas para poder georreferenciar Figura 8. Escaneo de fachadas Además, se colocaron 4 dianas en cada planta ubicadas según la figura 9, dotadas de coordenadas UTM en el sistema de referencia geodésica ETRS8 para georreferenciar el trabajo. Figura 9. Ubicación de dianas 7. PROCESADO DE LOS DATOS 7.1. GESTIÓN DE NUBES DE PUNTOS Los datos adquiridos están guardados en ficheros individuales que el propio equipo láser utilizado (marca Faro y modelo X330) genera. Se trata de ficheros cuyo formato es \*.fls , formato soportado por el programa Trimble Real Works, que es con el software que se ha realizado el registro o unión de nube de puntos, la limpieza de las nubes y la segmentación de los objetos necesarios. Una vez cargados los ficheros, se pueden visualizar las nubes de puntos adquiridas de cada estacionamiento. El hecho de haber realizado muchos escaneos desde numerosos puntos de vista, es decir desde puntos diferentes donde se ha estacionado el equipo, cada uno de los escaneos está en un sistema de coordenadas diferente, donde se puede observar cómo las nubes de puntos no encajan y se muestran de forma caótica. Un ejemplo de esto se puede observar en la figura 10. Figura 10. Nubes de puntos sin unir El proceso más complicado comienza aquí, pues hay que realizar la unión de casi 200 escaneados por planta en un único sistema de referencia. Si el hotel tiene 7 plantas, además de la planta baja y el sótano, solo para el levantamiento del interior del edificio se ha realizado cerca de 1800 estacionamientos. Fui imprescindible la ayuda de los croquis que se fue realizando durante el levantamiento 3D, teniendo en cuenta el número de escaneado para poder situarnos en la zona de trabajo. De esta forma, y un con un riguroso orden, se fue realizando el registro de las nubes de puntos. Registrar puntos en el argot de la modelización 3D, significa realizar las transformación de coordenadas a un único sistema de referencia de todos los escaneos realizados desde diferentes estacionamientos. El registro, realizado con el software Trimble Real Works, se hizo de forma manual, debido a que al ser un edificio de cierta complejidad, hacerlo de forma automática provocaría errores no tolerables. Este programa informático, Trimble Real Works, es un software cuya función principal es el procesamiento y análisis de nubes de puntos, desde su registro, visualización hasta la obtención de mallas y modelos 3D. Se trata de un software explotado actualmente en numerosos campos, tales como la ingeniería, la arquitectura o la industria. Se pueden destacar características tales como: ? El registro de nubes de puntos sin o con objetivos. ? Manejo de grandes volúmenes de datos ? Compatibilidad con numerosos formatos de archivos. ? Numerosas herramientas para la manipulación de nubes de puntos A su vez el software está dividido en dos modos de trabajo la de registro (figura 11) y la de producción (figura 12), cada una de ellas tiene sus propias herramientas de trabajo independientes, que se emplearan dependiendo de la finalidad que se tenga en cada momento. Figura 11. Modo de trabajo en Registro Figura 12. Modo de trabajo en Producción En el formato de trabajo que presenta este programa, existen tres ventanas principales: ? La primera ventana o WorkSpace, donde se puede encontrar y seleccionar el proyecto y las carpetas principales. A su vez tiene dos pestañas, una para ver nubes de puntos y otra para la visualización de imágenes correspondientes a nuestro proyecto (figura 13). ? La segunda ventana o List, donde se puede ver y seleccionar objetos tales como la nube de puntos y los modelos CAD que se lleguen a incorporar. Para seleccionar un objeto basta con clicar en él, para desactivarlo o activarlo es necesario darle a

la bombilla correspondiente a este (figura 13). ? La tercera ventana o vista 3D, donde se visualiza todo el conjunto de datos que se va seleccionando y donde realizaremos la mayoría de las tareas (figura 14). Figura 13. Ventanas Workspace y List en Trimble Real Works Figura 14. Ventana vista 3D en Trimble Real Works 7.2. REGISTRO DE LAS NUBES DE PUNTOS Para las siguientes fases del proyecto, se va a utilizar el programa informático Trimble Real Works. El primer paso es la exportación de los ficheros que se han generado por cada uno de los estacionamientos realizados. A partir de aquí y con una buena organización y planificación del trabajo, se va a realizar la unión de los distintos escaneos en un mismo sistema de referencia, mediante la operación de registro. Empezamos importando los fls (Import? Import fls files), este procedimiento lleva su tiempo al tratarse de 200 escaneados aproximadamente. Una vez importados hay que incorporarlos al proyecto Real Works para ello seleccionamos en el apartado List todos nuestros estacionamientos y vamos a la ventana Registration para empezar con la primera parte de trabajo de nuestro proyecto. Al cargar los datos se crea una carpeta en formato RWI con los escaneado tomados y un único archivo RWP con el proyecto donde se irán guardando todas las modificaciones que se vayan realizando. Se observa que en la ventana de visualización como nuestras nubes de puntos no se encuentran ubicadas correctamente, si no que están sobrepuestas por lo que procedemos a registrar para poder crear una nube de puntos con cada escaneado en su correcta posición, para proceder posteriormente a manipular los datos. Existen dos formas de registro: ? Automática: Se puede realizar reconociendo dianas o por objetos en común , sin embargo este método no se suele usar mucho debido a que pueden producirse errores al generar la nube de puntos al no haber la suficiente superposición entre los objetos. ? Manual: Se realiza también reconociendo dianas u objetos pero de forma manual, buscando y seleccionando las dianas empleadas en el proyecto y dando las medidas de esta. Se empieza con la opción Registration?Cloud-Based Registration, en este paso se encajan dos nubes como un puzle refinando al máximo y teniendo la mejor precisión posible. Se trata de una larga tarea pues hay que ir uniendo dos a dos cada uno de los escaneos. Los croquis realizados previamente y con el número que identifica a cada escaneado se van uniendo las nubes hasta completar toda la planta. A partir de aquí, se pueden ir viendo resultados parciales obtenidos, tal es el caso de la figura 15, donde se presenta una de las plantas del hotel ya unida, y donde se puede observar con diferentes colores cada uno de los escaneos de la misma. Figura 15. Registro de una planta del hotel Este procedimiento se hará sucesivamente hasta tener todos los registros unificados y encajados hasta obtener una nube de puntos que representa cada una de las plantas escaneada. Para unir las plantas entre sí, se realizaron los escaneos en escaleras para enlazar zonas comunes entre dos plantas. En las figuras 16 y 17 se puede observar el registro de las escaleras. Figura 16. Registro de la nube de las escaleras Figura 17. Precisión del registro de las escaleras 7.3. GEORREFERENCIACIÓN DE LAS NUBES DE PUNTOS Tras encajar la nube de puntos de cada escaneado y obtener una única nube de puntos homogénea con toda la planta procedemos a georreferenciarla. Este procedimiento consiste en ubicar la nube de puntos en un sistema de coordenadas oficial. El sistema láser escáner trabaja en un sistema de coordenadas instrumental, donde el origen de cada escaneado está en el centro físico del instrumento. Cuando se llevan a cabo las distintas trasformaciones, se realizan 3 translaciones y 3 giros de cada escaneado, para posicionar todas las nubes de puntos en un mismo sistema de referencia. Lo habitual es llevar todos los escaneados al sistema de coordenadas del primer escaneado realizado. Para dar coordenadas en el sistema de referencia ETRS-89 a todo el conjunto, y trabajar con coordenadas UTM, se dotó de coordenadas a las dianas a partir de la observación y cálculo de poligonales desde la red topográfica exterior del hotel. Estos trabajos fueron realizados previamente a que la alumna formara parte del equipo de trabajo. Ya en gabinete, la realización de la georreferenciación se realizara con el apoyo de las dianas, siendo estas los puntos de control de las que se conocen las coordenadas, para ello se procede a localizarlas en el software e identificarlas. El identificador de cada diana se marca de color rojo en cada una de ellas y en los croquis realizados. Se procede al localizarlas dentro de la nube de puntos en la ventana de trabajo para seleccionarlas y vincular a cada diana sus correspondientes coordenadas (X , Y , Z). Para ello, se asocia un archivo \*.txt, que se obtiene de la observación y cálculo de las poligonales de cada una de nuestras plantas (figura 18). Figura 18.Coordenadas de las dianas Dicho proceso se realiza a partir de la herramienta Georreferencing Tool que se habilita al tener seleccionada toda la nube de puntos. Figura 19.Georeferenciacion de la nube de puntos de una planta Al tratarse de una nube de puntos densa, la georreferenciación requiere bastante tiempo, ya que el programa desplaza punto a punto a su correcta ubicación hasta obtener toda la planta georreferenciada y con las dianas señalizadas como se puede visualizar en la figura 19. Este proceso se realiza de forma individual a cada una de las plantas hasta tener cada una de las partes del hotel registrada y georreferenciada pudiendo obtener datos de cada uno de los elementos que forman el hotel. Figura 20.Nube de puntos registrada y georreferenciada Se comprueba al terminar el proceso que el ajuste de las nubes de puntos es correcto e idóneo y que el error obtenido es el mínimo. 7.4. SEGMENTACIÓN DE LA NUBE DE PUNTOS El objetivo principal de este proyecto es el análisis de los pilares y las vigas, el tipo y si han presentado deformaciones tras el incidente producido en 2015, es por eso que se hace hincapié en una segmentación minuciosa de los elementos estructurales, evitando confusiones con tuberías, tubos de escape y otros elementos que podrían provocar errores a la hora de segmentar las estructuras como se puede apreciar en la figura 21. Figura 21.Nube de puntos de los elementos estructurales de una planta Figura 22.Visualizado de un escaneado en Scan Explorer Para evitar errores a la hora de segmentar se ha empleado la herramienta Scan Explorer (Figura 22), donde se realiza una revisión de todas las estructuras. Con esta herramienta, se pretenden visualizar y clasificar los tipos de estructuras. No siempre fue posible detectar los tipos de vigas o pilares a partir de las imágenes obtenidas, puesto que podían estar cubiertos por tabiquería o techado, por lo que se hizo necesario realizar una clasificación visual e in situ. Muchas veces, también se tuvo que proceder a pedir los permisos correspondientes para que se pudiese picar y averiguar a qué elemento estructural correspondía. Un par de casos, se pueden observar en las figura 23 y 24. Figura 23. Muestro de pilar Figura 24. Muestreo de muro Tras el análisis de los elementos estructurales en la nube de puntos y en Scan Explorer se pudo observar la existencia de deformaciones en las estructuras tales como quemaduras que se pueden observar en la figura 25. Figura 25. Quemaduras en los pilares y vigas También se colocaron refuerzos en las vigas que se veían más propensas a caerse por las deformaciones que se produjeron en el incendio como se puede ver la figura 26. Figura 26. Refuerzo de vigas Todos estos análisis establecidos anteriormente antes de la hora segmentar nos permitieron conocer las zonas más deformadas y realizar una segmentación más minuciosa para saber el grado de deformación de dichos elementos estructurales. Para avanzar con el proceso de segmentación de pilares, suelo y vigas que fueron los elementos estructurales más afectados por la deformación, se realiza desde la opción de Edición y se procede a emplear la herramienta de segmentación. La segmentación del suelo se realizó con la ayuda del Limit Box ya que permitía aislar el suelo de los demás elementos que se encontraban en él. En la figura 27, aparece el suelo segmentado. Figura 27. Segmentación de suelo En el caso de las vigas y los pilares se tuvo que segmentar uno por unos los pilares cogiendo su altura máxima hasta el suelo para saber su longitud y la altura de la planta. En la figura 28, se pueden observar todos los pilares de una planta, también segmentados. Figura 28. Segmentación de pilares Una vez segmentados todos los elementos estructurales (vigas, pilares y suelo) se procede a muestrearlos para facilitar su manipulación a

la hora de modelarlos. Figura 29. Muestreo de nube de puntos Hay que tener en cuenta que los datos se han de exportar en el formato \*.e57, puesto que es el formato soportado por el software MicroStation AECOSIM, programa con el que se realice la modelización de todo el edificio. Figura 30. Tipos de exportación de la nube de puntos 8. MODELADO 3D El modelado 3D es el proceso de desarrollo de una representación matemática de cualquier objeto tridimensional a través de un software especializado. Al producto se le llama modelo 3D, que representa un objeto tridimensional a partir de puntos conectados por entidades geométricas tales como triángulos. Figura 31. Algunas herramientas de MicroStation AECOSIM MicroStation AECOSIM es un software utilizado en aplicaciones BIM, para el diseño de plantas y de infraestructuras de Bentley System, es también conocido por su interfaz y por sus numerosas herramientas que permiten la realización de cualquier tipo de modelado industrial y de construcción. Una de sus características más beneficiosas para realizar este proyecto es el gran numero tipos de estructuras que tiene ya predefinidas en sus herramientas, dichas estructuras se encuentran en formato \*.xml donde se pueden ver , modificar o añadir nuevas estructuras en caso de que fuera necesario como podemos observar en la figura 32. Figura 32. XML de los tipos de pilares integrados en AECOSIM Para realizar el modelado de cada planta se procede a abrir la nube de puntos segmentada de cada elemento estructural en e57 y a colocar las vigas, pilares y suelos predefinidos como se puede apreciar en la figura 33. Figura 33. Incorporación de nube de puntos segmentada y muestreada Para realizar la clasificación de los pilares, se consultaron los planos de planta y alzado de las estructuras, documentándose a partir de los planos de construcción. Los tipos de pilar y ubicación son diferentes para cada una de las plantas del edificio. Por ejemplo, se puede ver su distribución y clasificación en la figura 34 de la planta primera y en la figura 35 de la quinta planta. También se disponía de una clasificación literal de todos los pilares del edificio en unas tablas que indicaban su tipología (figuras 36 y 37). Figura 34. Plano estructural de la primera planta Figura 35. Plano estructural de la quinta planta Figura 36. Tipos de pilares que se encontraban en cada planta Figura 37. Continuidad de tipos de pilares que se encontraban en cada planta Como se comentó anteriormente para la realización del modelado de este proyecto se procedió a abrir la nube de puntos segmentada en formato e57 y a incorporar las estructuras a partir de las herramientas vigas (figura 39) y pilares (figura 40) donde se modificaba el tipo de pilar, su longitud y grosor hasta obtener el elemento estructural que se requería. Figura 38. Elementos estructurales de MicroStation AECOSIM La colocación de vigas se realizaba en Tareas de Building Designer ? Diseño estructural?Poner vigas. Figura 39. Herramienta de creación de vigas La colocación de vigas se realizaba en Tareas de Building Designer ? Diseño estructural?Poner pilares. Figura 40. Herramienta de creación de pilares Dichas herramientas fundamentales permiten realizar un modelado 3D de hotel, ajustando las figuras ya predefinidas a la nube de puntos registrada y georreferenciada en Trimble Real Works, y con la ayuda de los planos y las mediciones pertinentes que se realizaron para evitar posibles incertidumbres. Figura 41. Nube de puntos superpuesta al modelado 3D A pesar de tener que generar solo un modelo de la estructura del edificio, se decidió completar con elementos de fachada, como ventanas y barandillas (figura 42), e incluso las escaleras (figura 43), para general un modelo más completo. Figura 42. Modelado de barandillas Figura 43. Modelado de escaleras El elemento más complicado de modelar en este proyecto fue la piscina y los elementos estructurales que la formaban debido a la poca cantidad de datos que se tenían de esa zona porque era bastante estrecha. Figura 44. Modelado de estructuras de la piscina Figura 45. Modelado de estructuras de la piscina en la planta 7 Figura 46. Modelado exterior de la piscina 9. RESULTADOS A partir de aquí, los resultados que se obtienen son elementos gráficos que permiten visualizar y medir, puesto que el modelo está en verdadera magnitud, distintas partes y detalles del edificio. En las tres primeras figuras (47, 48 y 49) se puede observar distintas perspectivas de zonas segmentadas, donde se aprecian de color rojo, los pilares y las vigas. Figura 47. Pilares, vigas y suelo segmentado de una planta Figura 48. Visualización de pilar y vigas segmentados Figura 49. Visualización los elementos segmentados de la nube de puntos Tras la realización de este proyecto se realizó un informe que se entregó con las zonas más deformadas y más susceptibles al derrumbe para la realización de refuerzos o de su posterior reconstrucción, donde se sacaron conclusiones tales como: ? ? Las zonas más deformadas se localizaban en el sótano y en la planta baja donde el suelo se encontraba bastante hundido. El abandono del hotel provocó que muchos elementos estructurales se oxidaran suponiendo un peligro para la vía pública ya que se localizaba en primera línea de costa, siendo esta una zona bastante transitada. ? ? La reforma del hotel tendría que ser completa y supondría un coste más elevado que su derrumbe y posterior construcción. Existían zonas bastante peligrosas para acceder tales como la parte estructural de la piscina que suponía un peligro para la seguridad de las personas que trabajan en su mantenimiento. Otros resultados gráficos permiten visualizar el modelo de la zona exterior del hotel. Dichos resultados se obtienen a partir del software MicroStation AECOSIM. Figura 50. Visualización la fachada Este del hotel Figura 51. Visualización la fachada Sur del hotel Figura 52. Visualización la fachada Sur y Este del hotel en unicolor 10. PRESUPUESTO El presupuesto se ha realizado desde el punto de vista de un empresario , siendo este autonomo con personal a su cargo. Es por ello que para establecer un presupuesto correcto del proyecto nos guiamos por las tablas de salarios establecidas en el año 2019 por el Boletín Oficial del Estado. Figura 53. Tabla de base de salarios del año 2019 La realización de un proyecto de esta envergadura conlleva una duración de 11 semanas como se puede ver en las siguientes tablas: Trabajo en campo Dias Levantamiento Escaneado Planta 1 x x Planta Baja 2 x x Planta 1 3 x x Planta 2 4 x x Planta 3 5 x x Planta 4 6 x x Planta 5 7 x x Planta 6 8 x x Planta 7 9 x x Sotano Figura 54. Tabla de la organización de las tareas en campo Trabajo en gabine te Semanas Registro Segmentacion Modelado Planta 1 1 dia 2 dias 3 dias Planta Baja 2 1 dia 2 dias 3 dias Planta 1 3 1 dia 2 dias 3 dias Planta 2 4 1 dia 2 dias 3 dias Planta 3 5 1 dia 2 dias 3 dias Planta 4 6 1 dia 2 dias 3 dias Planta 5 7 1 dia 2 dias 3 dias Planta 6 8 1 dia 2 dias 3 dias Planta 7 9 1 dia 2 dias 3 dias Sotano 10 REVISIÓN Y MODIFICACIÓNES Figura 55. Tabla de la organización de las tareas en gabinete Además de la duración del proyecto para la realización del proyecto se han tenido en cuenta elementos tales como las dietas, el desplazamiento, la instrumentación y los softwares empleados, el salario y la cantidad de gente que se ha involucrado en la realización de este proyecto. El margen de beneficio establecido por la empresa era de un 25%, ya que es el empleado para la realización de proyectos de esta envergadura. Para la puesta en marcha de la toma de datos en campo se tuvo que tener en cuenta que: ? Alquiler del Faro X330 ? 450 € /día ? Alquiler de la TRIMBLE S6 1" HIGH PRECISION ? 50 € /día ? 1 persona realizando el escaneado ? 200 € /día ? 1 persona realizando el levantamiento ? 200 € /día ? Dietas ? 30 € /día/persona 1 dia Faro X330 450 € 1 persona en campo 200 € 1 persona en topografia 200 € estacion total 50 € 9 dias 4.050 € 1.800 € 1.800 € 450 € Total 8.100 € Figura 56. Tabla de presupuestos en campo ? Desplazamiento Valencia – Benidorm (ida y vuelta) ? 278 km/día ? Precio kilometraje ? 0.29 € /km Desplazamiento total km ida o vuelta 139 km total km ida y vuelta 278 km total km ida y vuelta x 0,29 80,62 € por dia Total 725,58 € por 9 dias Figura 57. Tabla de presupuestos de desplazamiento Para la realización del trabajo en oficina se ha de tener en cuenta las licencias del los softwares empleados (Real Works y AECOSIM ) , el equipo informático empleado , el alquiler de la oficina y la persona encargada de realizar la parte del trabajo en gabinete. Licencias Trimble RealWorks 12.000 € anual MicroStation AECOSIM 1.250 € trimestral Figura 58. Tabla de presupuestos de licencia Oficina 1.000 € mensual Ordenador 1.800 € 37,5€/mes Figura 59. Tabla de presupuestos de costes indirectos Para ello y amortizando el equipo informático empleado, las licencias , la persona encargada para desempeñar estas

![](_page_63_Picture_323.jpeg)

![](_page_64_Picture_20.jpeg)

 $\overline{\phantom{a}}$